# **JU** TEXAS INSTRUMENTS

#### 摘要

<span id="page-0-0"></span>LAUNCHXL-F28P65X 是一款适用于德州仪器 (TI) C2000™ 实时微控制器系列 F28P65x 器件的低成本开发板。 LAUNCHXL-F28P65X 围绕 TMS320F28P650DK9 实时 MCU 而设计,具有控制、模拟和通信外设以及集成式非 易失性存储器是其一大特色。该 LaunchPad 还具有两个独立的 BoosterPack XL 扩展连接器(80 引脚)、专用的 12 位/16 位差分 ADC 接头、支持标准 CAN (DCAN) 和 CAN-FD (MCAN) 的板载控制器局域网 (CAN) 收发器、两 个 5V 编码器接口 (eQEP) 连接器、FSI 连接器、EtherCAT 连接器、电源域隔离,以及一个板载 XDS110 调试探 针。

图 1-1 重点介绍了 F28P65x LaunchPad 的主要特性。

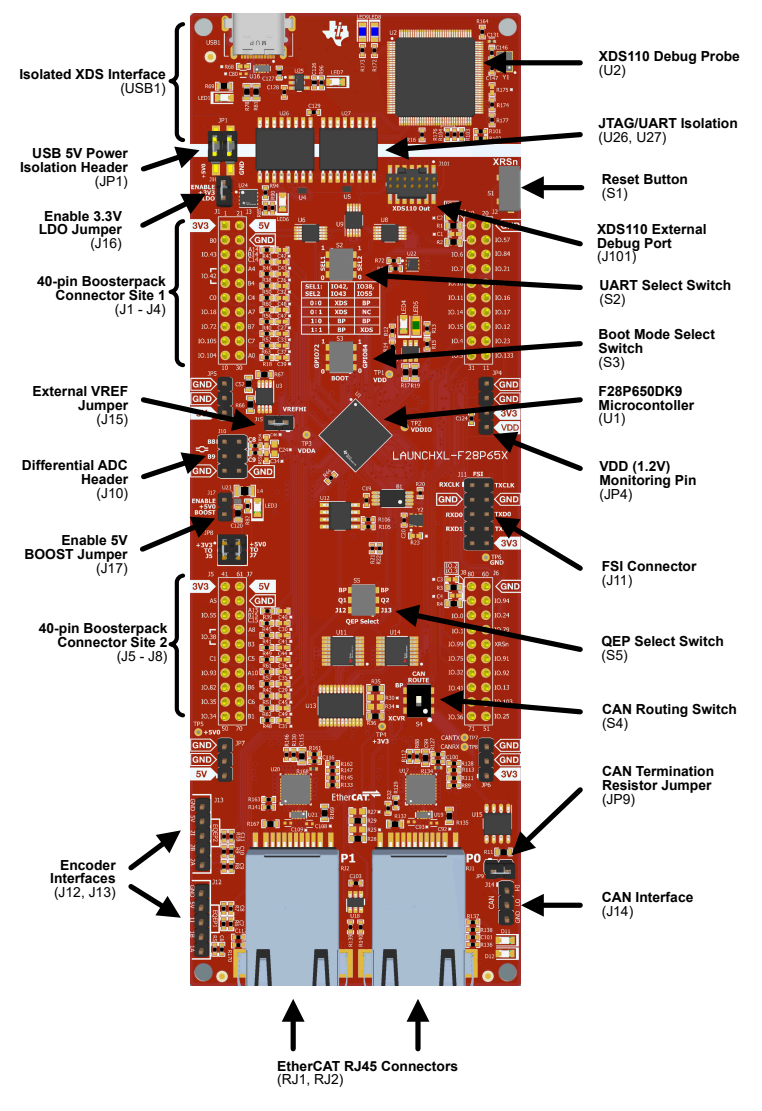

图 **1-1. F28P65x LaunchPad** 电路板概述

[English Document: SPRUJ71](https://www.ti.com/lit/pdf/SPRUJ71) Copyright © 2023 Texas Instruments Incorporated

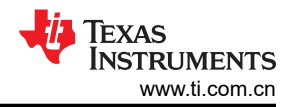

# 内容

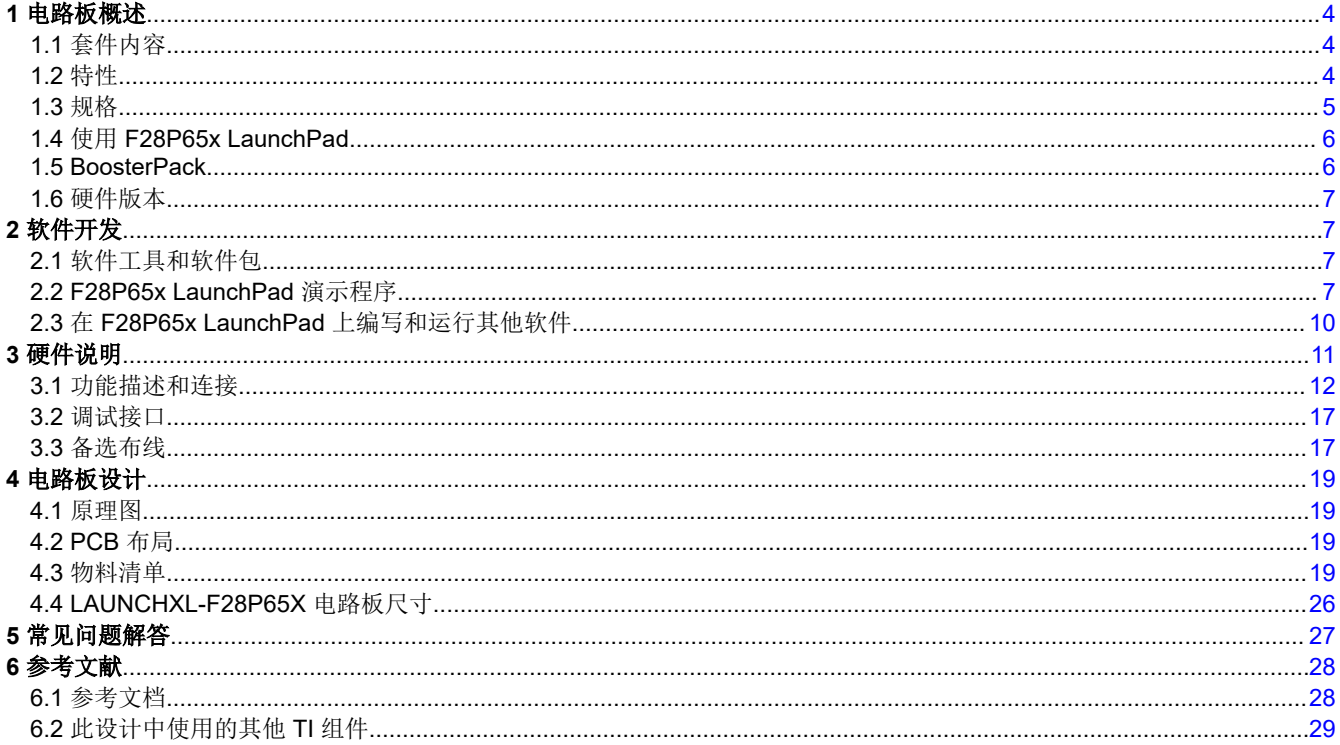

# 插图清单

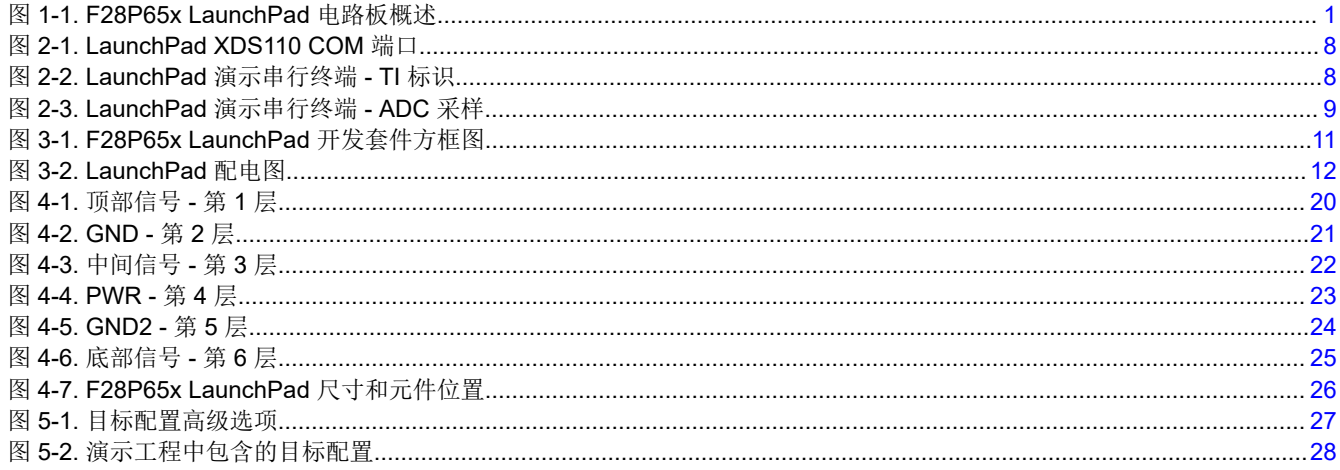

# 表格清单

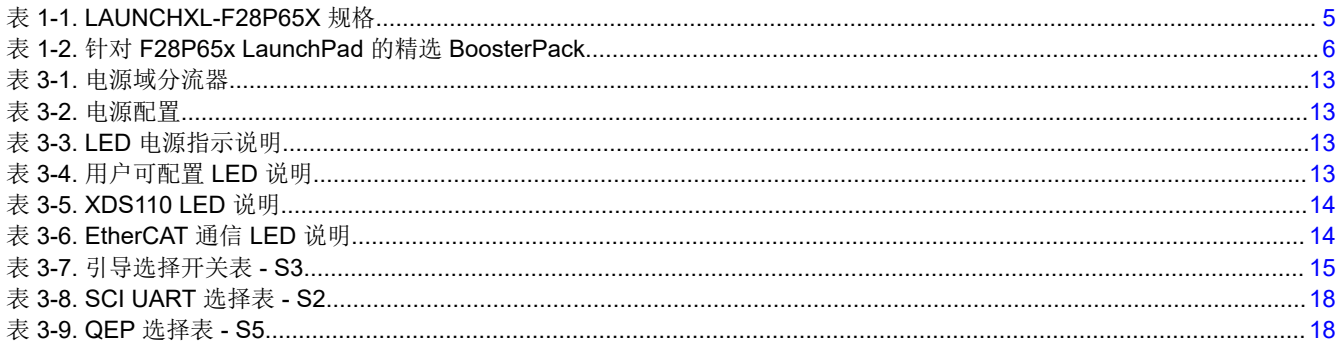

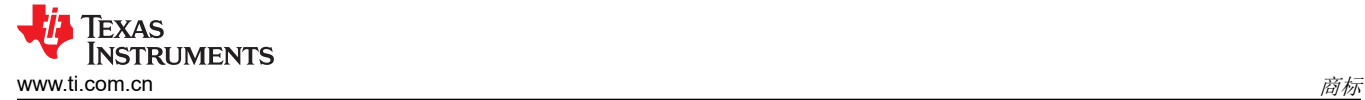

#### 商标

C2000™, and LaunchPad™, and Code Composer Studio™ are trademarks of Texas Instruments. 所有商标均为其各自所有者的财产。

<span id="page-3-0"></span>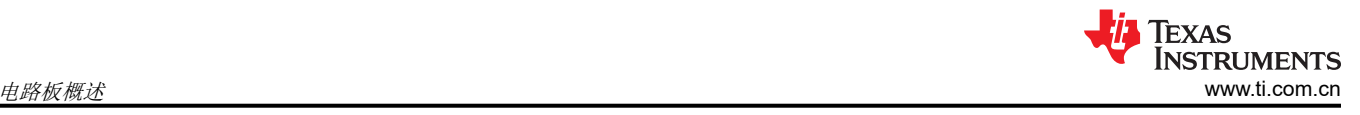

# **1** 电路板概述

# **1.1** 套件内容

F28P65x Series LaunchPad 开发套件包含以下物品:

- C2000 F28P65x 系列 LaunchPad 开发板 (LAUNCHXL-F28P65X)
- USB A 公型转 USB Type-C™ 公型电缆
- 引脚排列图

# **1.2** 特性

F28P65x LaunchPad 具有以下特性:

- C2000 系列 F28P650DK9(169 引脚)微控制器
	- 具有可配置逻辑块 (CLB) 功能
- 板载 XDS110 调试探针
- 两个由用户控制的 LED
- 一个微控制器复位开关
- 可选的电源域:
	- USB
	- BoosterPack
	- 外部电源(5V 或 3.3V)
- 12 位/16 位差分 ADC 接头
	- 板载 REF6230 支持所有 12 位 ADC 模式, 在 16 位模式下不提供数据表指定的性能。对于需要 16 位 ADC 运行的设计,不推荐参考该 REF6230。请参阅 [TMDSCNCD28P65X](http://www.ti.com/tool/TMDSCNCD28P65X) 了解推荐的 ADC 参考电路。
- CAN 连接器和板载 CAN 收发器
	- 支持标准 CAN (DCAN) 和 CAN-FD (MCAN)
- 两个基于增强型正交编码器脉冲 (QEP) 的独立编码器连接器
- FSI 外设连接器
- EtherCAT 连接器
- 两个具有可堆叠接头的独立 BoosterPack XL 标准连接器(80 引脚),用于更大限度地提高通过 BoosterPack 生态系统实现的扩展能力

# <span id="page-4-0"></span>**1.3** 规格

表 1-1 总结了 F28P65x LaunchPad 规格。

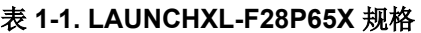

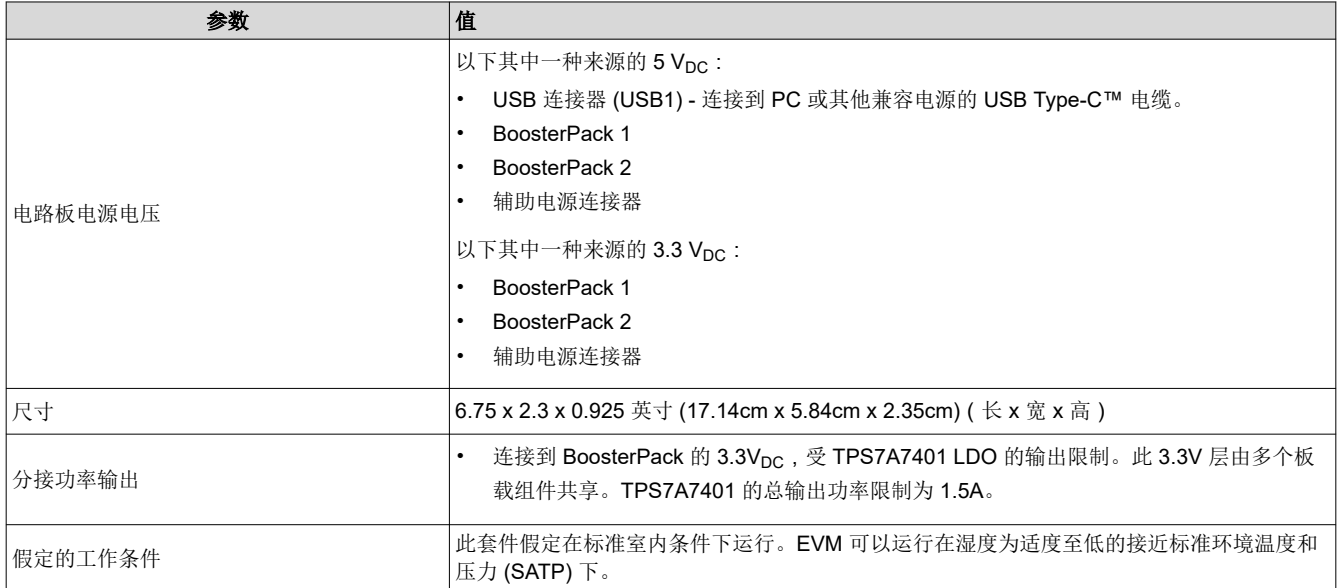

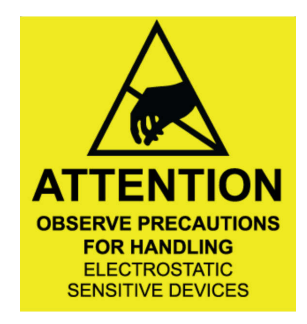

**1.3.1** 外部电源或配件要求

标称输出电压:*5VDC*

最大输出电流:*3A*

效率等级 *V*

备注

TI 建议使用符合适用地区安全标准(如 UL、CSA、VDE、CCC 和 PSE 等)的外部电源或电源配件。

<span id="page-5-0"></span>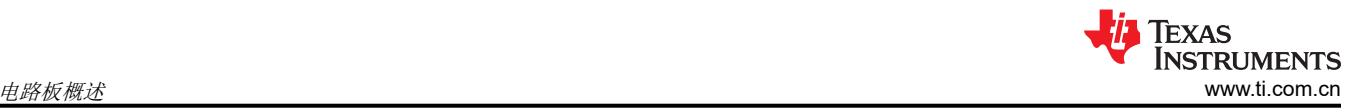

## **1.4** 使用 **F28P65x LaunchPad**

使用 F28P65x LaunchPad 的建议步骤如下:

- 1. 按照节 [2.2](#page-6-0) 中的说明开始运行 **LaunchPad** 演示程序。只需几分钟,即可通过预编程的快速入门应用程序来控 制和监测 F28P65x LaunchPad。此外,如果您有希望快速得到解决的任何问题,本文档中包含的[常见问题解](#page-26-0) [答部分](#page-26-0)可能会有帮助。
- 2. 尝试使用 **BoosterPack**。此开发套件符合最新版的 BoosterPack 引脚排列标准。此开发套件具有两个独立的 BoosterPack 站点,可支持多种扩展情况,例如同时使用两个 BoosterPack。有关 TI LaunchPad 和 BoosterPack 标准的更多信息,请参阅 [TI LaunchPad](http://www.ti.com/launchpad)。
- 3. 自行开发控制应用的首要步骤。F28P65x LaunchPad 由 [C2000Ware](http://www.ti.com/tool/c2000ware) 开发包提供支持。安装 C2000Ware 后,在安装目录中查找 \f28p65x\examples\c28x\launchxl f28p65x,并找到为此电路板预先配置的示例应 用。\f28p65x\examples 目录中的任何其他示例只需经过少量修改,即可在 LaunchPad 上运行。有关软件开 发的更多详细信息,请参[阅节](#page-6-0) 2。
	- a. 有关应用、特性和优势信息,请参阅 *[TMS320F28P65x](https://www.ti.com/lit/pdf/sprsp69)* 实时微控制器。
	- b. 查看这篇介绍 C2000 [实时微控制器的技术文章](https://e2e.ti.com/blogs_/b/industrial_strength/archive/2020/03/20/how-to-scale-real-time-control-resources-and-sustain-platform-development-in-power-conversion-applications),了解开发人员如何充分利用这些器件带来的可扩展性和 可持续性优势。
- 4. 定制并集成硬件,以符合终端应用要求。在基于 C2000 F28P65x 系列微控制器构建自己的定制电路板和电路 时,此开发套件可用作参考。还可基于该 LaunchPad,使用定制 BoosterPack 和其他电路进行扩展。本文档 可用作此类工程的起点。
- 5. 接受培训。查看并下载关于 C2000 实时微控制器及相关 LaunchPad 的书面和视频培训资料, 这些培训资料 需要花费数小时来查看。
	- a. 请参阅 *C2000™* [实时控制微控制器](https://www.ti.com/lit/pdf/SPRUIV6) *(MCU)* 使用入门
	- b. 查看 TI [培训和视频](https://training.ti.com/) 页面
	- c. 参阅 *[C2000 Academy](https://dev.ti.com/tirex/global?id=c2000Academy)* 页面

## **1.5 BoosterPack**

LAUNCHXL-F28P65X 提供了一种简单而又经济的方法来使用 F28P65x 系列微控制器开发各种应用。 BoosterPack 是 LaunchPad 生态系统的可插拔附加板,符合德州仪器 (TI) 制定的引脚排列标准。TI 和第三方 BoosterPack 生态系统极大地扩展了外设和潜在应用,让您可使用 F28P65x LaunchPad 进行探索。

表 1-2 中列出了一些与 F28P65x LaunchPad 兼容的 BoosterPack 示例。请注意,该列表并未详尽列出受硬件支 持的 BoosterPack。

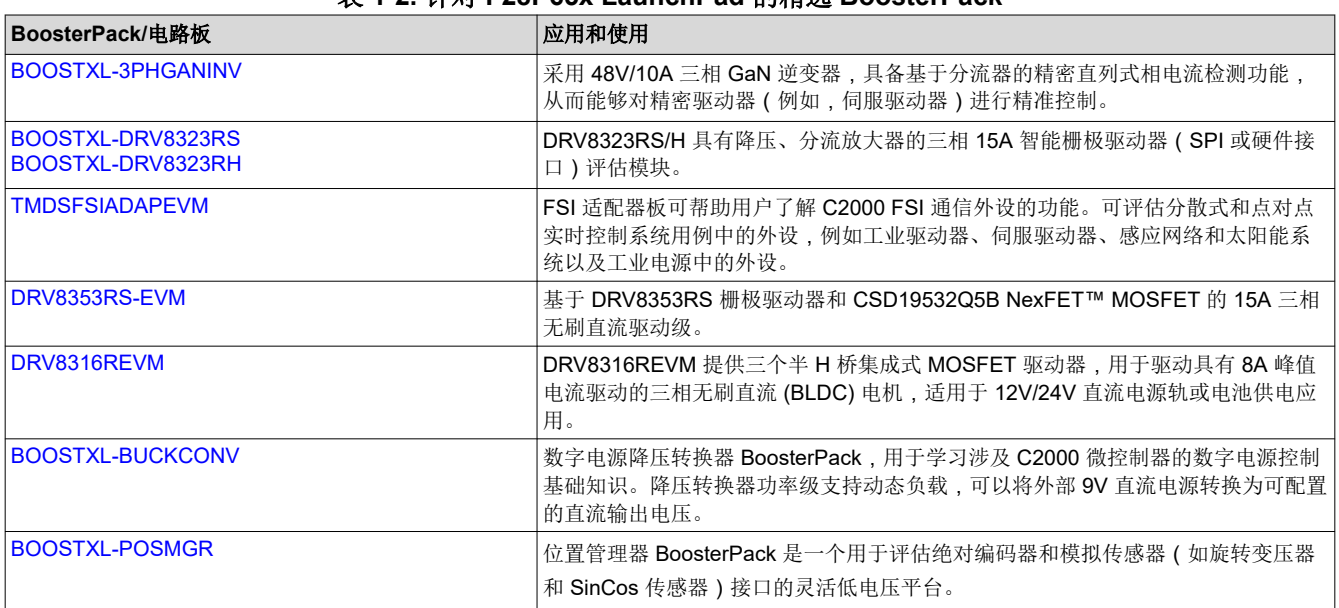

# 表 **1-2.** 针对 **F28P65x LaunchPad** 的精选 **BoosterPack**

<span id="page-6-0"></span>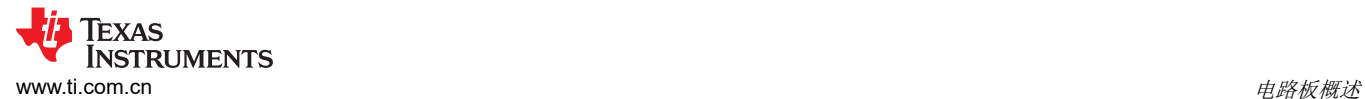

#### 表 **1-2.** 针对 **F28P65x LaunchPad** 的精选 **BoosterPack (continued)**

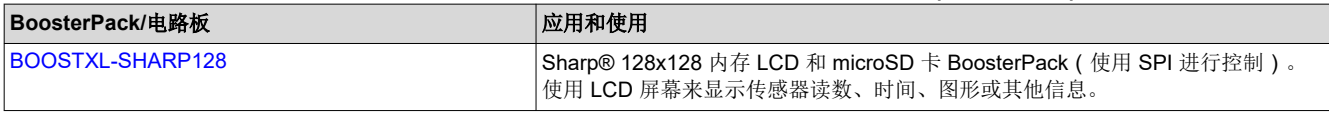

备注

所列 BoosterPack 和电路板的软件支持会有所不同。

用户也可以自行设计用于 F28P65x LaunchPad 的 BoosterPack。请参阅 [LAUNCHXL-F28P65X](https://www.ti.com/lit/pdf/spaz022) 引脚排列图或 [LAUNCHXL-F28P65X](https://www.ti.com/lit/pdf/SPRR480) 原理图,确保满足相关的兼容性要求。

#### **1.6** 硬件版本

本节包含 LAUNCHXL-F28P65X 的缩写修订历史记录以及每次修订的已知问题。

#### **1.6.1** 修订版 **A**

LAUNCHXL-F28P65x 的第一个量产版本于 2023 年 7 月发布。此版本可通过 EVM 背面 BoosterPack 连接器位置 1 和电路板顶部之间标为"MCU117A"丝印来识别。

下面列出了 EVM 上已确定的问题:

#### 已知问题:

• 初始发布版本目前未报告任何问题。

#### 要注意的特殊说明和注意事项:

• 初始发布版本目前未报告任何内容。

#### **2** 软件开发

本节提供了软件开发的一般信息以及有关编程设置 LaunchPad 的说明。C2000 [评估和开发](https://www.ti.com/design-resources/embedded-development/c2000-real-time-mcus.html#Evaluation)页面上列出了适用于 F28P65x 等 C2000 实时控制器的软件工具和软件包。

#### **2.1** 软件工具和软件包

[Code Composer Studio \(CCS\)](https://www.ti.com/tool/CCSTUDIO) 是一种免费的集成开发环境 (IDE),支持 TI 的微控制器和嵌入式处理器产品系列。 Code Composer Studio™ (CCS) IDE 提供了功能丰富的环境,用于在 C2000 系列 MCU 上开发、编写和调试代 码。

[C2000WARE](https://www.ti.com/tool/C2000WARE) 是一个资源库,其中包含适用于 C2000 MCU 的器件特定驱动程序、位字段支持文件、库、外设示 例、实用程序、硬件文件和文档。C2000WARE 为在 LAUNCHXL-F28P65X 上开始开发和评估 F28P65x 器件提 供了坚实的基础,并能够更大程度地缩短软件开发时间。

借助提供的软件开发套件(SDK),可以轻松地在特定系统用例中评估 C2000 MCU,并缩短整体开发时间。[Motor](https://www.ti.com/tool/C2000WARE-MOTORCONTROL-SDK) [Control SDK \(C2000WARE-MOTORCONTROL-SDK\)](https://www.ti.com/tool/C2000WARE-MOTORCONTROL-SDK) 面向各种电机控制应用,例如工业驱动器。[Digital Power](https://www.ti.com/tool/C2000WARE-DIGITALPOWER-SDK)  [SDK \(C2000WARE-DIGITALPOWER-SDK\)](https://www.ti.com/tool/C2000WARE-DIGITALPOWER-SDK) 适用于各种交流/直流、直流/直流和直流/交流电源应用的数字电源系 统开发。

#### **2.2 F28P65x LaunchPad** 演示程序

LAUNCHXL-F28P65X 具有一个已预先编程了演示程序的 TMS320F28P650DK9NMR 器件。当 LaunchPad 上电 时,演示程序会先让 LED4 和 LED5 以 LED 闪烁序列进行闪烁。几秒钟后,该器件会切换至 ADC 采样模式。

每隔 1 秒, ADC 会对引脚 ADCINA4 进行一次采样,采样值表示如下:如果样本高于中标度 (2048), 红色 LED4 将亮起。如果样本低于中标度,绿色 LED5 将亮起。

默认情况下,ADC 是在外部电压基准模式下配置。因此,必须连接 J15 上的分流器以使用板载 3.0V 高精度电压 基准器件 (REF6230)。中标度点出现在 1.5V 附近。有关模拟电压基准的更多信息,请参阅节 [3.1.11](#page-14-0)。

除 LED 指示灯之外, ADC 采样结果还通过 USB/UART 接口显示在 PC 上。要在 PC 上查看 UART 信息,请首先 确定与 LaunchPad 关联的 COM 端口 (请参阅图 [2-1](#page-7-0))。为此, 请在 Windows 中打开 设备管理器。在 "Ports

<span id="page-7-0"></span>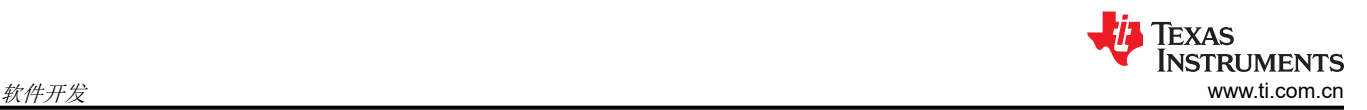

(COM & LPT)"下查找名为"XDS110 Class Application/User UART (COM*X*)"的条目,其中 *X* 为数字。记住该 编号,以便打开某个串行终端。

- ↓ Ports (COM & LPT)
	- Intel(R) Active Management Technology SOL (COM3)
	- XDS110 Class Application/User UART (COM58)
	- XDS110 Class Auxiliary Data Port (COM59)

#### 图 **2-1. LaunchPad XDS110 COM** 端口

PuTTY 是一款免费的开源终端仿真器,演示程序的 UART 数据便是使用 [PuTTY](https://www.chiark.greenend.org.uk/~sgtatham/putty/latest.html) 进行测试的。要在串行终端程序 中查看 UART 数据,请通过 Windows 设备管理器 打开显示的 COM 端口并使用以下设置:

115200 波特、8 个数据位、无奇偶校验、1 个停止位。

在串行终端中正确打开相应的串行端口后,通过按下 S1 复位按钮来复位 LaunchPad,并观察串行终端中是否以 ASCII 字符形式显示了 TI 标识(请参阅图 2-2)。

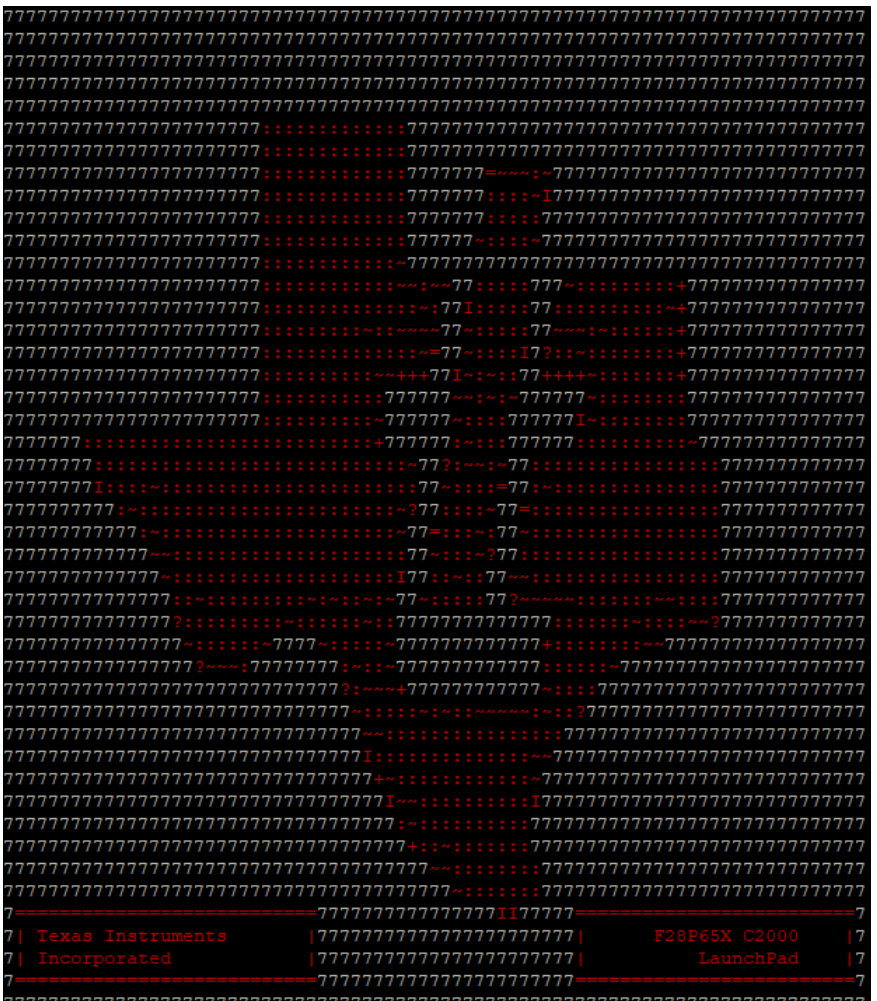

#### 图 **2-2. LaunchPad** 演示串行终端 **- TI** 标识

片刻之后, 在 ADCINA4 引脚上通过采样得到的 ADC 值便会显示在终端的右下角, 并且每秒会更新一次(请参阅 图 [2-3](#page-8-0))。通过跳线将 ADCINA4 接头连接到 3.0V、GND 或其他 0V-3.0V 信号接头,观察出现在屏幕上的值的变 化。

<span id="page-8-0"></span>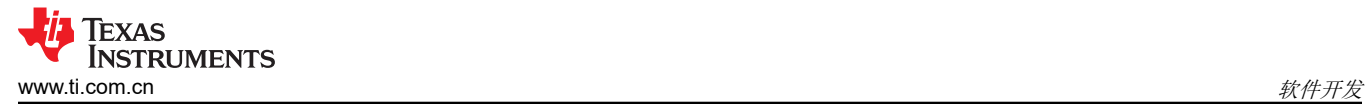

|  |                | 7   Texas Instruments   1777777777777777777777777   ADCINA4 Sample: (7 |  |  |
|--|----------------|------------------------------------------------------------------------|--|--|
|  | 7 Incorporated | 4065   7777777777777777777777   4065                                   |  |  |
|  |                |                                                                        |  |  |
|  |                |                                                                        |  |  |

图 **2-3. LaunchPad** 演示串行终端 **- ADC** 采样

<span id="page-9-0"></span>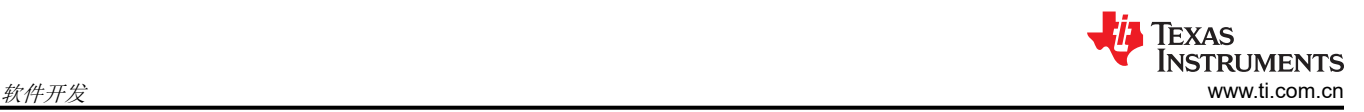

# **2.3** 在 **F28P65x LaunchPad** 上编写和运行其他软件

节 [2.1](#page-6-0) 中所示的软件包内含有可在 F28P65x LaunchPad 上加载并运行的示例工程。如果在 *C:\ti\c2000\C2000Ware\_<version>* 的默认安装路径中安装了 [C2000WARE](https://www.ti.com/tool/C2000WARE) 软件,则可以在 *C:\ti\c2000\C2000Ware\_<version>\examples\f28p65x* 中找到基于 DriverLib 的示例应用。板载 XDS110 与片上闪 存编辑器工具一同使用,以将应用编入 F28P65x LaunchPad。

请遵循如下步骤,使用板载 XDS110 调试探针将示例应用编入 F28P65x LaunchPad 开发套件:

- 1. 在运行 Microsoft Windows 的 PC 上安装 [Code Composer Studio \(CCS\)](https://www.ti.com/tool/CCSTUDIO) IDE。
- 2. 将 USB-A 电缆插头连接至 PC 上的空闲 USB 端口并将 USB Type-C™ 插头连接至 F28P65x LaunchPad 上 的端口 (USB1)。
- 3. 验证以下 LED 是否亮起:
	- a. 电路板左上方的 LED1,指示 5V USB 电源。
	- b. LED7 指示 XDS110 调试探头的 3.3V 电源。
	- c. LED3 指示 F28P650DK9 MCU 的 5.0V 电源。
	- d. LED6 指示 F28P650DK9 MCU 的 3.3V 电源。
- 4. 出现提示时,安装 Windows XDS110 和 Virtual COM Port 驱动程序。安装说明可以在 XDS110 [产品页面上](http://processors.wiki.ti.com/index.php/XDS110)找 到。
- 5. 在 PC 上运行 CCS IDE。
- 6. 将 C2000WARE 中的 F28P65x 工程或其他已安装的软件包导入 CCS IDE 工作区。
- 7. 将 *\_LAUNCHXL\_F28P65X* 预定义的符号添加到导入的 DriverLib 示例工程,以便软件可以使用相关的 F28P65x LaunchPad 信号。
	- a. 打开工程的"Properties"→ 展开 *Build* 选项卡 → 展开 *C2000 Compiler* 选项卡 → 选择 *Predefined Symbol* → 添加 *\_LAUNCHXL\_F28P65X* 预定义 NAME。
- 8. 在 CCS IDE 中,右键点击工程名称,然后选择 *Rebuild Project*。
- 9. 启动 LAUNCHXL-F28P65X 目标配置文件并连接至 F28P65x 器件。确保目标配置文件设置为使用 4 引脚 JTAG 高级配置。有关更多详细信息,请参[阅常见问题解答部分](#page-26-0)。
- 10. 点击"Load Program"并选择要加载的程序二进制文件。对应的二进制文件便会加载到器件上,现在即可进 行运行和调试。

# <span id="page-10-0"></span>**3** 硬件说明

F28P65x LaunchPad 包括一个 F28P650DK9NMR MCU,专为高级实时控制应用而设计。通过板载配件和 BoosterPack 连接器,用户可使用大量此类外设。本节介绍这些外设的工作方式及其与 MCU 的连接。

图 3-1 显示了 F28P65x LaunchPad 的简要方框图:

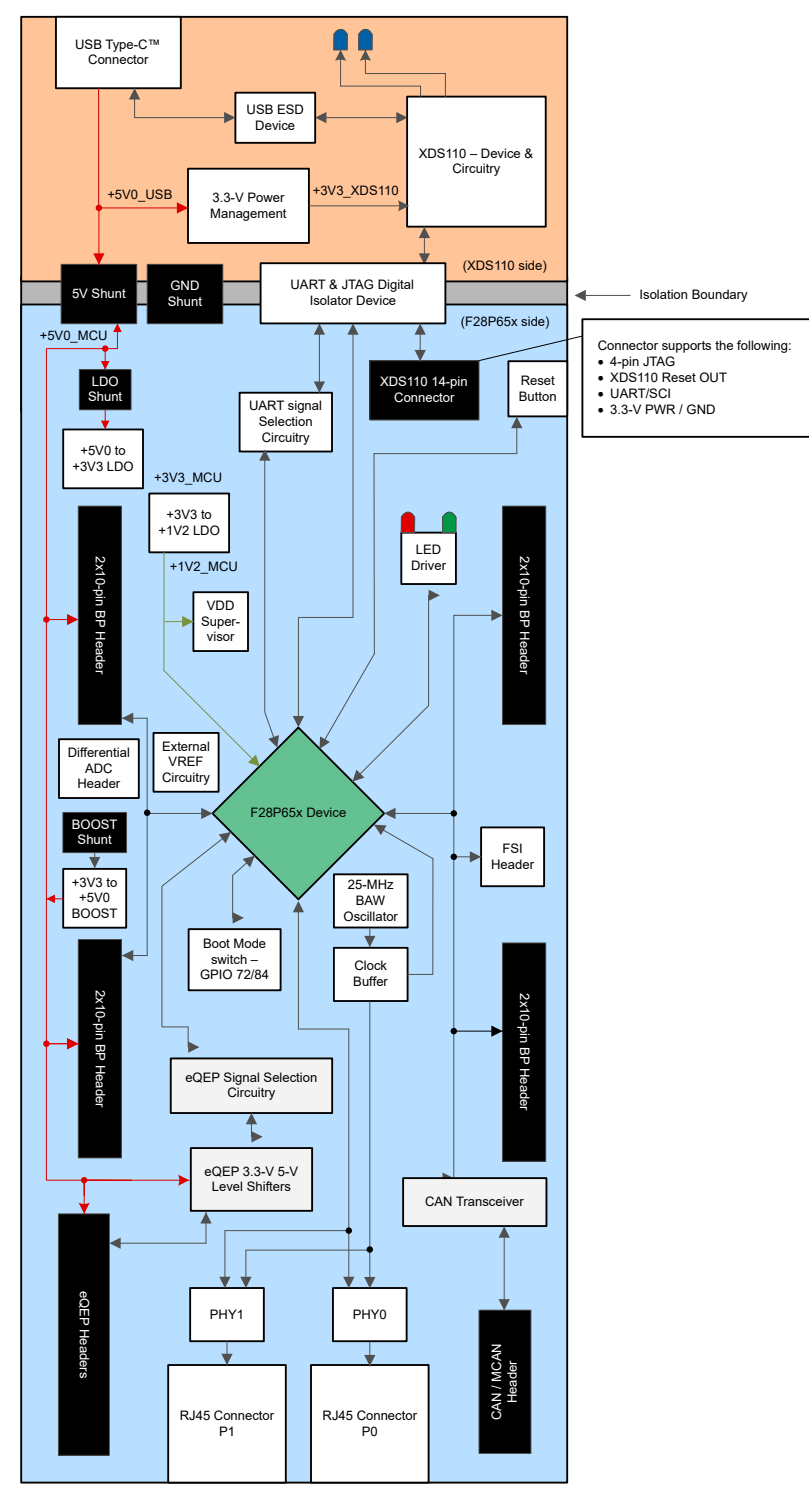

图 **3-1. F28P65x LaunchPad** 开发套件方框图

<span id="page-11-0"></span>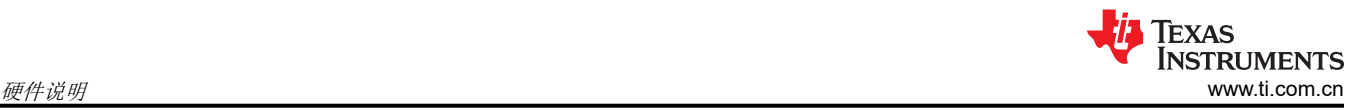

### **3.1** 功能描述和连接

#### **3.1.1** 微控制器

TMS320F28P650DK9NMR 是一款双核 32 位浮点微控制器,具有 1.28MB 闪存、248KB RAM、用于卸载任务的 可编程控制律加速器 (CLA),并在 200MHz 频率下工作。该微控制器包含先进的控制外设、差分模拟和各种通信 外设。该器件已针对高性能实时控制应用进行了优化。有关更多详细信息,请参阅 *[TMS320F28P65x](https://www.ti.com/lit/pdf/sprsp69)* 实时微控制 [器](https://www.ti.com/lit/pdf/sprsp69)。

该微控制器的大多数信号都路由到布局符合 TI BoosterPack 标准的 2.54mm (0.1 英寸) 间距接头, 但有一些例 外。借助 F28P65x MCU 的内部多路复用器,可以为每个通用输入/输出 (GPIO) 引脚分配多种不同的外设功能。 有关多路复用选项的信息,请参阅具体器件的数据表。添加外部电路时,应考虑开发板电源轨上的额外负载。

F28P65x LaunchPad 带有经出厂编程的快速入门演示程序。该快速入门程序位于片上闪存中,并且每次上电时都 会运行,除非此应用程序已经被一个用户程序取代。有关 LaunchPad 演示程序的详细信息,请参阅节 [2.2](#page-6-0)。

#### **3.1.2** 电源域

F28P65x LaunchPad 具有多个电源域,可以通过可拆卸分流器相互连接或隔离。不同的 3.3V 和 5V 电源域在图 3-2 中有进一步说明。

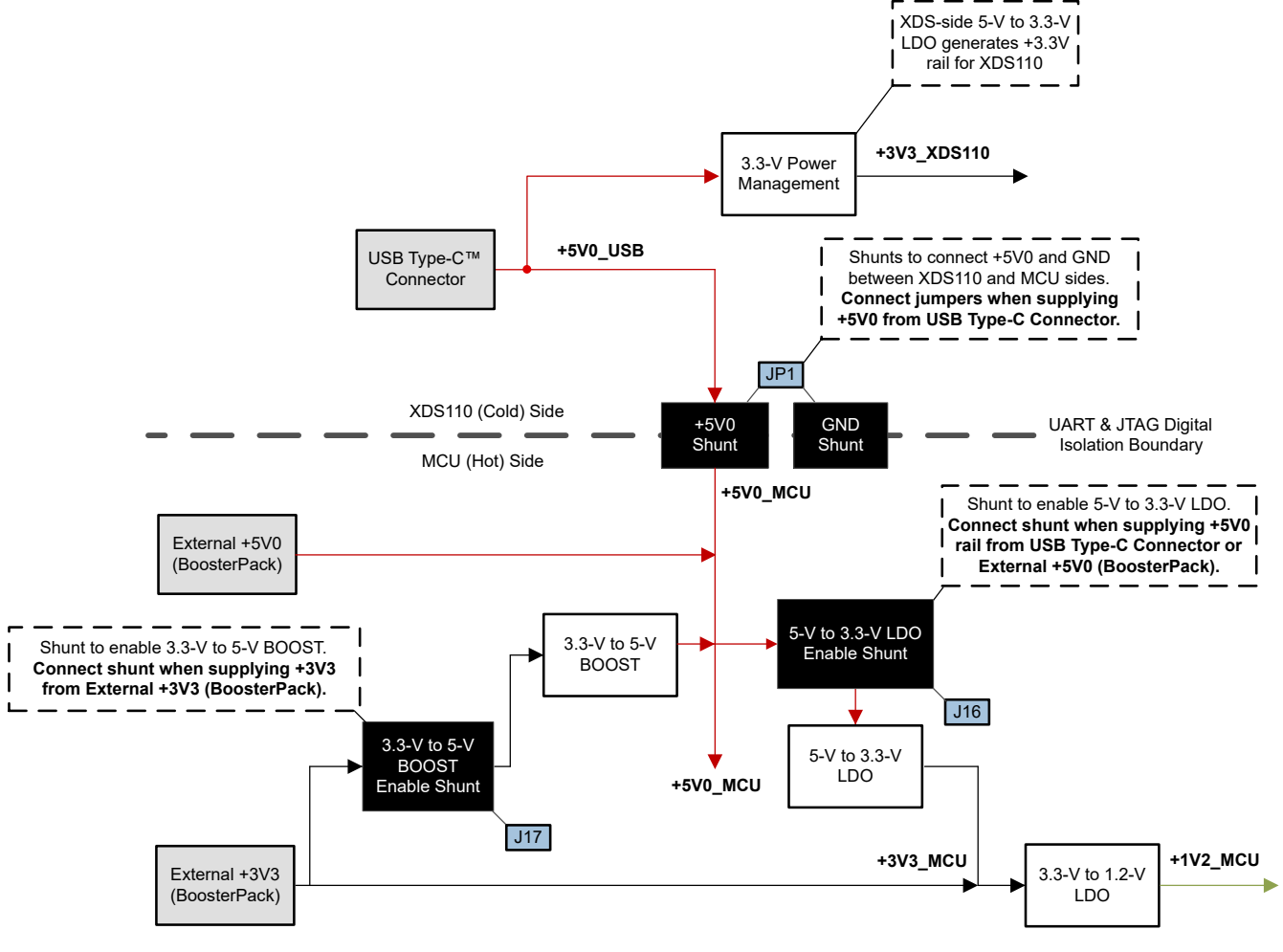

### 图 **3-2. LaunchPad** 配电图

表 [3-1](#page-12-0) 描述了 LaunchPad 电路板上不同可拆卸分流器的用法。

<span id="page-12-0"></span>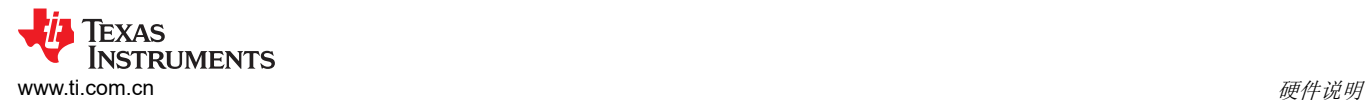

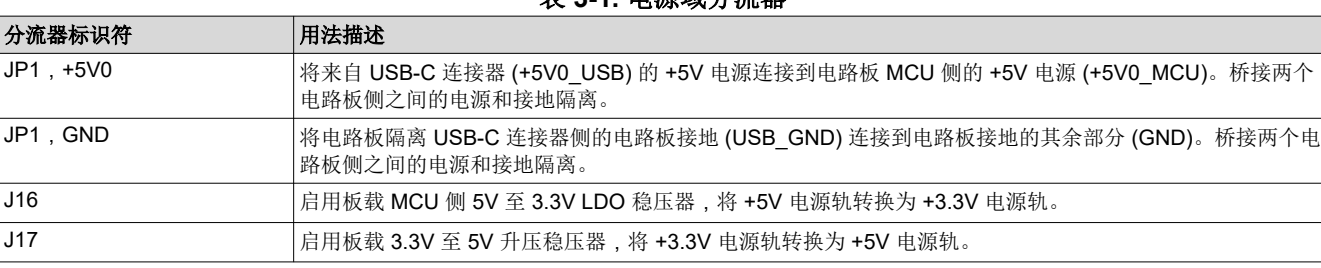

表 **3-1.** 电源域分流器

F28P65x LaunchPad 可提供灵活的电源域方案,允许用户以各种不同的配置为电路板供电。表 3-2 显示了不同的 电源配置以及为整个电路板供电而需要安装的所需分流器。

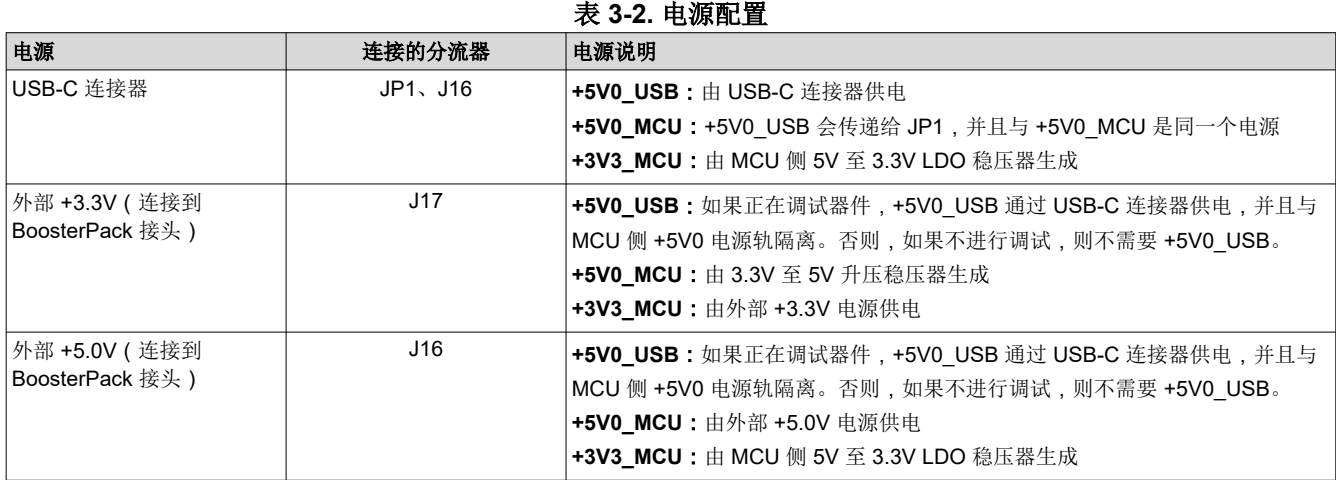

#### **3.1.3 LED**

F28P65x LaunchPad 电路板上具有 LED 电源指示灯(红色)。表 3-3 显示了每个 LED 的说明。

#### 表 **3-3. LED** 电源指示说明

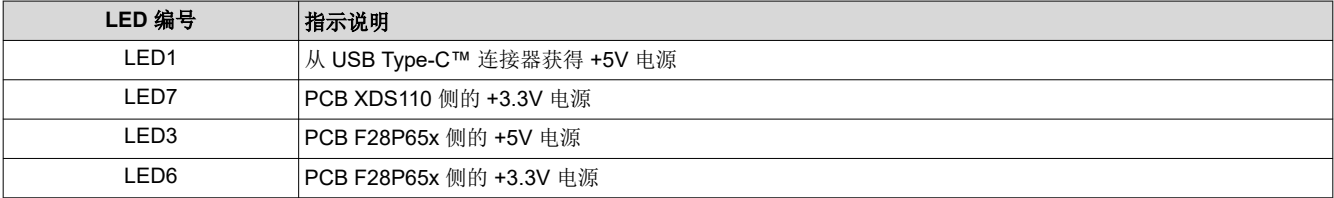

该电路板上提供了两个用户 LED:LED4(红色)和 LED5(绿色),请参阅表 3-4。这两个用户 LED 分别连接至 F28P650DK9 的 GPIO12 和 GPIO13。这些信号连接到 SN74LVC2G07DBVR LED 驱动器 IC,并采用低电平有 效配置;也就是说,将 GPIO 驱动至低电平时, LED 会亮起;驱动至高电平时, LED 会熄灭。这些 LED 专供软 件程序使用。

#### 表 **3-4.** 用户可配置 **LED** 说明

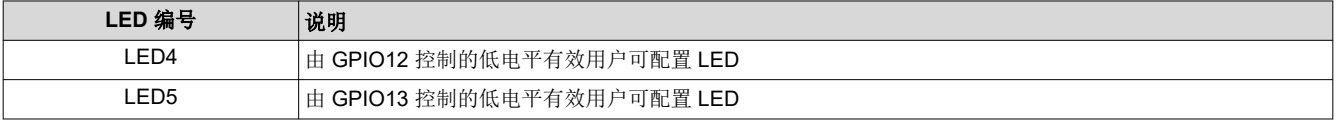

XDS110 调试探针上连接了两个蓝色 LED: LED8 和 LED9, 请参阅表 [3-5](#page-13-0)。这些 LED 指示调试器活动, 并且无 法通过任何应用软件进行控制。

<span id="page-13-0"></span>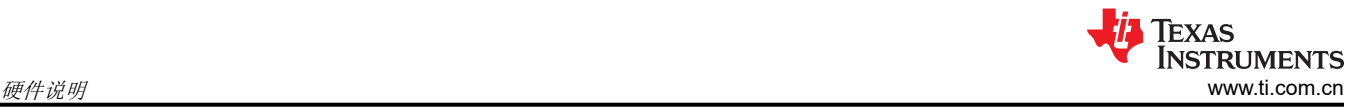

#### 表 **3-5. XDS110 LED** 说明

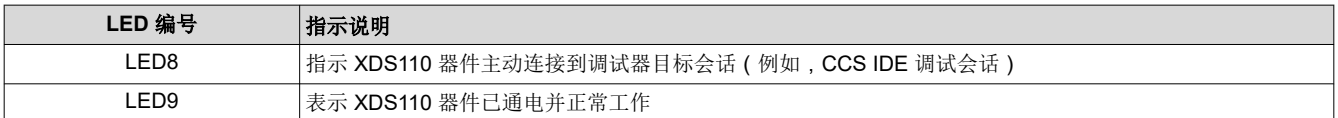

为了正确遵循 EtherCAT 协议, F28P65x LaunchPad 配备了多个 LED, 用于指示 EtherCAT 通信的活动。除了 PHY 链路状态和链路活动 LED 外,表 3-6 还列出了电路板上包含的 LED。

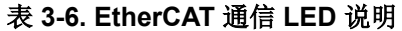

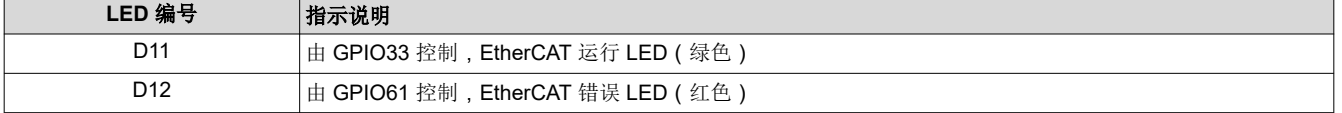

#### **3.1.4** 编码器连接器

F28P65x LaunchPad 包含 J12 和 J13 两个接头,这两个接头可用于连接线性或旋转增量编码器。这两个接头采 用 5V 输入信号,信号会降压至 3.3V 并连接至 F28P650DK9 MCU。恰当地设置开关 S5 后,这些信号会路由至 器件上的 eQEP 模块,具体请参阅表 [3-9](#page-17-0)。每个接头都具有用于每个 eQEP 模块(1 和 2)的 EQEPA、EQEPB 和 EQEPI 信号,以及用于 GND 和 5V 的引脚。

#### **3.1.5 FSI**

F28P65x MCU 具有快速串行接口 (FSI) 通信外设。FSI 支持稳健的高速通信, 旨在增加传输的信息量, 并降低通 过隔离栅进行通信的成本。J11 上提供了 FSI 信号 TXCLK、TXD0、TXD1、RXCLK、RXD0 和 RXD1。此接头设 置为在引脚上添加跳线时会将 TX 连接到 RX 通道, 从而进行外部环回和评估。此外, 该连接器上存在两个 GND 信号,用于以缠绕对形式,通过 FSI 连接到外部电路板。连接到此接头的 GPIO 仅路由到此电路板上的 J11 FSI 连接器,而不路由到 BoosterPack 接头。

LAUNCHXL-F28P65X 不包含任何用于 FSI 信号的板载隔离器件。如果有意在具有隔离器件或不同驱动器/接收器 的情况下评估 FSI 外设,请参阅 [TMDSFSIADAPEVM](https://www.ti.com/tool/TMDSFSIADAPEVM) 插接电路板。

#### **3.1.6 CAN**

F28P65x LaunchPad 包含一个连接 CAN 网络的连接器 (J14)。GPIO4 和 GPIO5 通过板载 CAN 收发器从 F28P650DK9 连接到 J14。这些 F28P65x 器件引脚上同时存在标准 CAN 和 CAN-FD 多路复用器选项。开关 S4 用于将 GPIO4 和 GPIO5 连接到 CAN 收发器和连接器或 Boosterpack 接头。如需了解更多详细信息,请参阅[节](#page-17-0)  [3.3.4](#page-17-0)。

#### **3.1.7 EtherCAT**

F28P65x LaunchPad 具有两个以太网 PHY 和两个 RJ45 连接器来支持 EtherCAT 通信功能。LaunchPad 上使用 的 DP83826 10/100Mbps 单端口物理层收发器提供低确定性延迟。此外, PHY 还在 XI 与 TX\_CLK 之间提供固定 相位,且功耗很低。这些特性以及强大的 EMI/EMC 性能使 DP83826E/I 成为实时应用的理想选择。有关更多详细 信息,请参阅 *DP83826* [确定性、低延迟、低功耗、](https://www.ti.com/lit/pdf/snls647)*10/100Mbps* 工业以太网 *PHY*。

#### <span id="page-14-0"></span>**3.1.8 CLB**

可配置逻辑块 (CLB) 是一组可通过软件互连,以实施定制数字逻辑功能或增强现有片上外设的块。CLB 能够通过 一组互连来增强现有外设,这些互连可提供与现有控制外设(例如增强型脉宽调制器 (ePWM)、增强型捕捉模块 (eCAP) 和增强型正交编码器脉冲模块 (eQEP))的高度连接性。纵横制使 CLB 能够连接到该器件的其他内部外设 信号或外部 GPIO 引脚。这样一来, CLB 便可配置为执行小型逻辑功能, 来扩充器件外设输入和输出。原本要使 用 FPGA 或 CPLD 等外部逻辑器件实现的功能,现在可借助 CLB 在 C2000 MCU 内部实现。

有关 CLB 的更多信息, 请参阅 C2000™ [可配置逻辑块](https://training.ti.com/c2000-configurable-logic-block-clb-introduction) (CLB) 培训系列视频。

#### **3.1.9** 引导模式

F28P650DK9 引导 ROM 包含该器件每次上电或复位时执行的引导加载软件。GPIO72 和 GPIO84 两个引脚连接 到引导选择开关 (S3)。默认情况下,这两个引脚都设为高电平 (1),因此该器件会从闪存引导。有关 F28P65x 引 导模式的更多信息,请参阅 *[TMS320F28P65x](https://www.ti.com/lit/pdf/SPRSP69)* 实时微控制器。

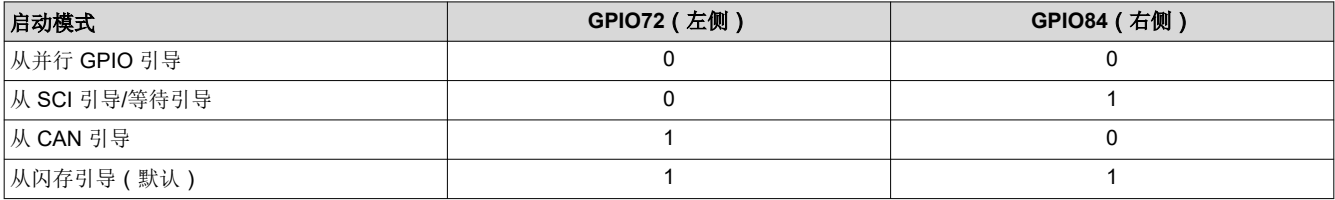

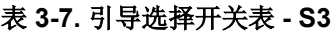

#### **3.1.10 BoosterPack** 站点

F28P65x LaunchPad 具有两个完全独立的 BoosterPack XL 连接器。BoosterPack 站点 1 和 2 都符合 BoosterPack 标准。为了扩展此 LaunchPad 可供用户使用的功能,某些信号也会路由至电路板上的替代位置。可 以通过操作板载开关或通过增加/去掉 0Ω 电阻器来选择这些备用路线。节 [3.3](#page-16-0) 进行了相关介绍。

可以在 [LAUNCHXL-F28P65X](https://www.ti.com/lit/pdf/SPAZ022) 引脚排列图中查看 GPIO 引脚编号以及有关 BoosterPack 的特性。每个 GPIO 都通 过 F28P65x 器件的 GPIO 多路复用器提供多项功能。引脚排列图中列出了其中一些具体的功能;如需查看完整的 GPIO 多路复用器表格,请参阅 *[TMS320F28P65x](https://www.ti.com/lit/pdf/SPRSP69)* 实时微控制器。

F28P65x MCU 的所有模拟信号(以 ADCIN 表示)都会路由到电路板左侧的 J1/J3 和 J5/J7 BoosterPack 接头。 在靠近相应 BoosterPack 接头的地方,每个 ADC 输入信号都有元件焊盘,用于焊接串联电阻器和并联电容器, 以构成 RC 滤波器。默认情况下,会组装 0Ω 电阻器,而电容器不予组装。用户可以组装上述具有特定数值的元 件,以滤除到达器件 ADC 输入端的噪声。

#### **3.1.11** 模拟电压基准

F28P65x 的模拟子系统支持灵活的电压基准源。ADC 模块以 VREFHIx 和 VREFLOx 引脚电压为基准。VREFHIx 可由外部驱动或由内部带隙电压基准生成。板载 REF6230 器件提供具有集成缓冲器的高精度 3.0V 基准,并在 J15 组装分流器时主动连接到 C2000 器件。否则,可以向接头 J15 的右侧引脚提供外部电压,作为 VREFHIx 的 外部电压源。请注意,没有针对外部电压基准的信号调节电路。为了获得良好性能,可能需要一些额外的电路。

#### 备注

板载 REF6230 支持所有 12 位 ADC 模式,在 16 位模式下不提供数据表指定的性能。对于需要 16 位 ADC 运行的设计,不推荐参考该 REF6230。请参阅 [TMDSCNCD28P65X](http://www.ti.com/tool/TMDSCNCD28P65X) 了解推荐的 ADC 参考电 路。

#### **3.1.12** 差分 **ADC** 接头

LaunchPad 上的 J10 具有两对差分路由的 ADC 信号, 可评估 F28P65x 的 12 位差分和 16 位差分 ADC 采样模 式。ADCINB8 和 ADCINB9 形成一对差分 ADC 信号,ADCINC8 和 ADCINC9 形成另一对。与板上的单端 ADC 输入信号一样,差分 ADC 信号具有元件焊盘,允许添加串联电阻器和并联电容器来构成 RC 滤波器。此外,这些 ADC 信号还带有一个焊盘,用于在差分信号之间连接一个电容器。注意:F28P65x LaunchPad 上差分路由的 ADC 信号不会被缓冲。

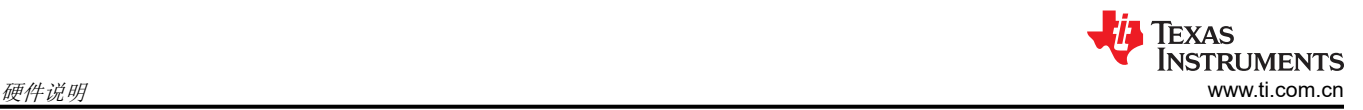

#### **3.1.13** 其他接头和跳线

LaunchPad 具有多个跳线,用于为电路板选择不同的电源。此 LaunchPad 还提供了一种将连接的 USB 与器件相 隔离的方法,从而能够在更高电压的应用中安全工作并进行调试。

#### *3.1.13.1 XDS* 隔离模块

JP1 用于在高压应用中实现该器件和所连 XDS 之间的隔离。隔离区域由 LaunchPad 左上角的白色轮廓处定义。 JP1 有两个可拆卸分流器,用于将 USB/XDS 区域的 GND 和 5V 电源以及 LaunchPad 的 F28P65x MCU 区域分 开。默认情况下,组装两个分流器,并且由连接的 USB 供电,这意味着 USB 和 XDS110 未与 F28P65x MCU 区 域隔离。如果需要电源隔离,请将 JP1 上的分流器拆下。在此配置中,需要以下两个外部电源选项之一:

- 一个外部 5V 电源为 3.3V LDO (TPS7A7401) 供电,该电源为电路板的 F28P65x MCU 区域提供 3.3V。
- 为电路板的 F28P65x MCU 区域供电的外部 3.3V 电源。

使用板载 5V 升压 (TPS61241) 生成 5V。

在拆下 JP1 分流器的隔离式电源应用中,确保在板的 F28P65x MCU 区域组装了正确的分流器。有关更多详细信 息,请参阅节 [3.1.2](#page-11-0)。

#### *3.1.13.2 BoosterPack* 站点 *2* 电源隔离

此开发板上包含 JP8,用来隔离施加于 BoosterPack 站点 2 接头上的 3.3V 和 5V 电压。如果两个 BoosterPack 同时连接到 LaunchPad 并且都为 LaunchPad 供电,则可能需要使用此功能。在这种情况下,可以拆下 JP8 上的 分流器以隔离电源,这时两个 BoosterPack 之间无连接。

#### *3.1.13.3* 备用电源

在 BoosterPack 连接器之外还提供了其他跳线,用于提供额外的 3.3V 或 5V 外部电源连接。这些跳线可为外部电 路板供电,或通过外部电源来为该 LaunchPad 供电。使用这些连接点时,请确保未连接其他电源。

- 提供的 **JP4** 和 **JP6** 用作将 3.3V 电源连接至该 LaunchPad 的额外连接点。
- 提供的 **JP5** 和 **JP7** 用作将 5V 电源连接至该 LaunchPad 的额外连接点。

**CAUTION** F28P65x LaunchPad 在接头 JP4 上具有一个 VDD 引脚,该引脚仅可用于监测 TMS320F28P650DK9NMR 器件的 1.2V VDD 电源轨的电压。该引脚不能用于为外部器件供电,也不 能连接到外部电源。

# <span id="page-16-0"></span>**3.2** 调试接口

#### **3.2.1 XDS110** 调试探针

F28P65x LaunchPad 具有一个板载 XDS110 调试探针。借助 XDS110,可以使用 [Code Composer Studio \(CCS\)](https://www.ti.com/tool/CCSTUDIO) IDE 或任何其他受支持的工具链来对 F28P650DK9 器件进行编程和调试。在默认配置中,会连接 XDS110 来支持 4 引脚 JTAG 模式。由于 F28P65x LaunchPad 上使用了隔离方案,因此不支持 2 引脚 cJTAG 模式。

#### **3.2.2 XDS110** 输出

连接器 J101 用于通过板载 XDS110 调试探针对外部目标进行调试。此连接器允许将 LaunchPad 用作独立的 XDS110 调试探针。有关对接连接器和电缆,请参阅 [Samtec FFSD](https://www.samtec.com/products/ffsd) 或等效器件。该连接器还包含来自 XDS110 器件的 UART TX 和 RX 信号。

如果以这种方式使用 LaunchPad,则必须拆焊位于电路板底部的以下 0Ω 电阻器。这会防止 JTAG 信号进入 F28P650DK9 MCU。

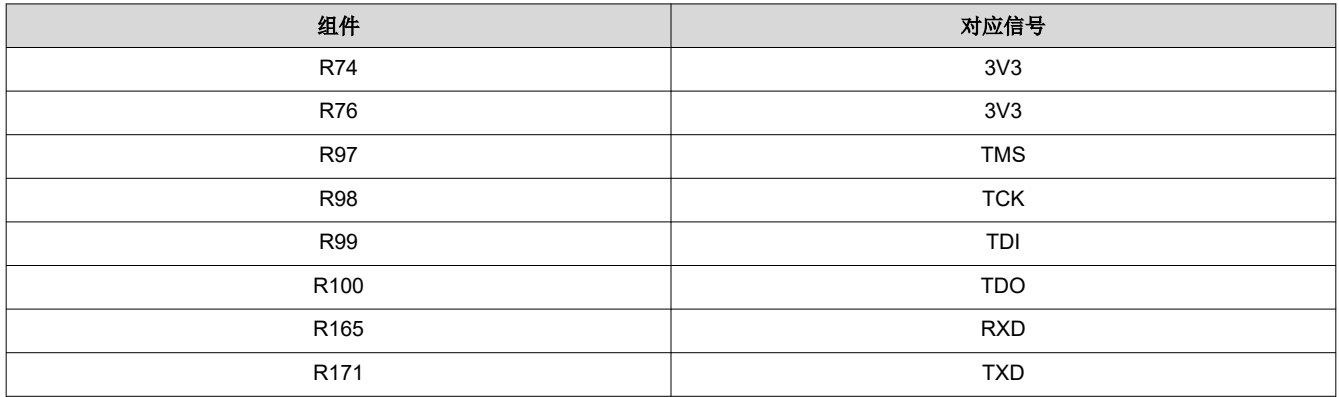

### **3.2.3** 虚拟 **COM** 端口

插接至 USB 主机时, XDS110 会作为调试器和虚拟 COM 端口进行枚举。U26 和 U27 是增强型数字隔离器,用 于隔离 F28P650DK9 和调试探针之间的 SCI 信号。然后,SCI UART 信号从调试探针传递到 USB 主机。默认情 况下,F28P65x SCIA 通过 GPIO42 和 GPIO43 映射至 XDS110 的虚拟 COM 端口。此外,GPIO38 和 GPIO55 可用于 SCIB。这通过操作板载开关 S2 来实现。如需了解适用的开发设置,请参阅节 3.3.2。

### **3.3** 备选布线

#### **3.3.1** 概述

F28P650DK9 MCU 是一款采用中型封装的多用途器件。为了平衡与 BoosterPack 标准的兼容性并展示 F28P650DK9 的多功能性,该设计增加了一些复杂性。默认提供的大多数功能均符合 BoosterPack 标准。其他功 能通过可添加或删除的开关或静态电阻器来配置。本节介绍了各种备选功能以及如何启用这些功能。请注意,启 用某些备选功能时,标准 BoosterPack 功能可能会丢失。开关和电阻器按无法将多项功能连接到同一接头进行配 置。

#### **3.3.2 UART** 布线

此 LaunchPad 允许将要用于 SCI UART 的两组引脚之一路由到 XDS110 的虚拟 COM 端口。默认情况下, GPIO43 (SCIA\_RX) 和 GPIO42 (SCIA\_TX) 路由到虚拟 COM 端口, 而在 BoosterPack 连接器中不可用。此外, GPIO55 (SCIB\_RX) 和 GPIO38 (SCIB\_TX) 可以路由至虚拟 COM 端口。当虚拟 COM 端口不需要 UART 功能 时,这些 GPIO 可以路由至 BoosterPack 连接器,以提供 BoosterPack 标准功能。

<span id="page-17-0"></span>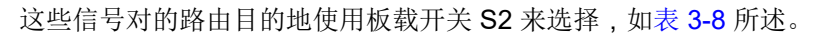

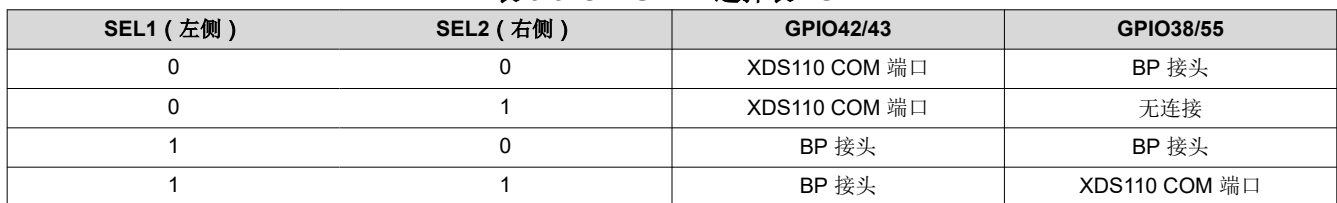

#### 表 **3-8. SCI UART** 选择表 **- S2**

请注意,信号 GPIO42/43 与 SCIA 和 UARTA 外设都兼容,从而具有更高的灵活性。信号 GPIO38/55 仅与 SCIB 外设兼容。

#### **3.3.3 EQEP** 布线

LaunchPad 能够通过 F28P65x 片上 eQEP 接口连接两个独立的线性或旋转编码器:接头 J12 连接至 eQEP1,而 接头 J13 连接至 eQEP2。默认情况下,此连接未处于活动状态,这两个 GPIO 路由至 BoosterPack 连接器。来 自 J12 和 J13 连接器的 5V eQEP 输入信号通过 TI SN74LVC8T245 电平转换器 (U13) 降压至 3.3V。然后信号通 过 TI SN74LV4053A 三路 2 通道模拟多路复用器/解复用器 IC (U11/U14) 路由。开关 S5 通过控制 IC 的选择输入 来将 eQEP 信号目的地配置为 J12/J13 连接器或 BoosterPack 接头,具体如表 3-9 所示。

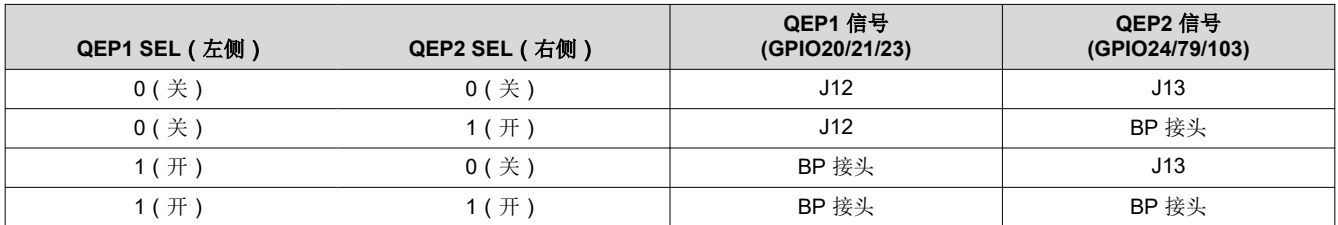

#### 表 **3-9. QEP** 选择表 **- S5**

#### **3.3.4 CAN** 布线

LaunchPad 可以通过 J14 连接至 CAN 总线。GPIO4 和 GPIO5 连接到板载 TI TCAN332DR 3.3V CAN 收发器 U15。通过将 S4 设置为关 (XCVR), GPIO4 和 GPIO5 会连接到收发器。如果将 S4 设为开 (BP), 这两个 GPIO 会路由至 BoosterPack 连接器(默认情形)。

#### **3.3.5 FSI** 布线

一组具有可用 FSI 功能的 GPIO 直接与 FSI 接头 J11 相连。从器件到 FSI 接头的走线较短,以确保信号的完整性 更高,因为 FSI 信号可以在 F28P65x 器件上以高达 200MHz 的频率切换。

#### **3.3.6 PWM DAC**

除了 BP 引脚 30 和 BP 引脚 70 上提供的缓冲 DAC 输出外,F28P65x LaunchPad 还使用站点 1 上的 GPIO8 (BP 引脚 40)和 GPIO9 (BP 引脚 39)以及站点 2 上的 GPIO2 (BP 引脚 80)和 GPIO3 (BP 引脚 79)在 BoosterPack 接头上提供多达四个 PWM DAC 信号。PWM DAC 信号的预期用途是将 F28P65x 器件的 PWM 用 作数模转换器 (DAC)。此方法涉及对 PWM 信号进行低通滤波来去除其高频分量,理想情况下仅保留直流分量。 更多细节,请参阅在 *TMS320F280x* 数字信号控制器上将 *PWM* [输出用作一个数模转换器](https://www.ti.com/lit/spraa88)。

默认情况下不组装 RC 滤波器,而是组装 0Ω 电阻器,电容器也不予组装。

Texas

**STRUMENTS** 

<span id="page-18-0"></span>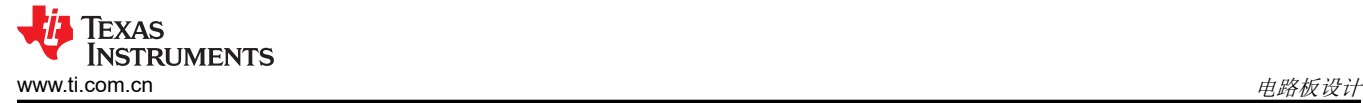

## **4** 电路板设计

点击以下链接即可下载整个 LAUNCHXL-F28P65X 设计文件:[LAUNCHXL-F28P65X](http://www.ti.com/lit/zip/SPRR477) 设计文件。

#### **4.1** 原理图

可通过以下链接找到该 LaunchPad 的原理图:[LAUNCHXL-F28P65X](https://www.ti.com/lit/SPRR480) 原理图。

### **4.2 PCB** 布局

[LAUNCHXL-F28P65X](http://www.ti.com/lit/zip/SPRR477) 设计文件下载中包含 LAUNCHXL-F28P65X 的布局源文件。

#### **4.3** 物料清单

下载的 [LAUNCHXL-F28P65X](http://www.ti.com/lit/zip/SPRR477) 设计文件中包含 LAUNCHXL-F28P65X 的 BOM。

<span id="page-19-0"></span>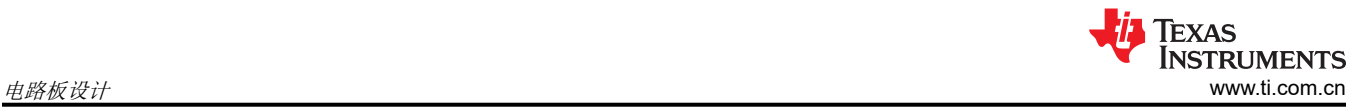

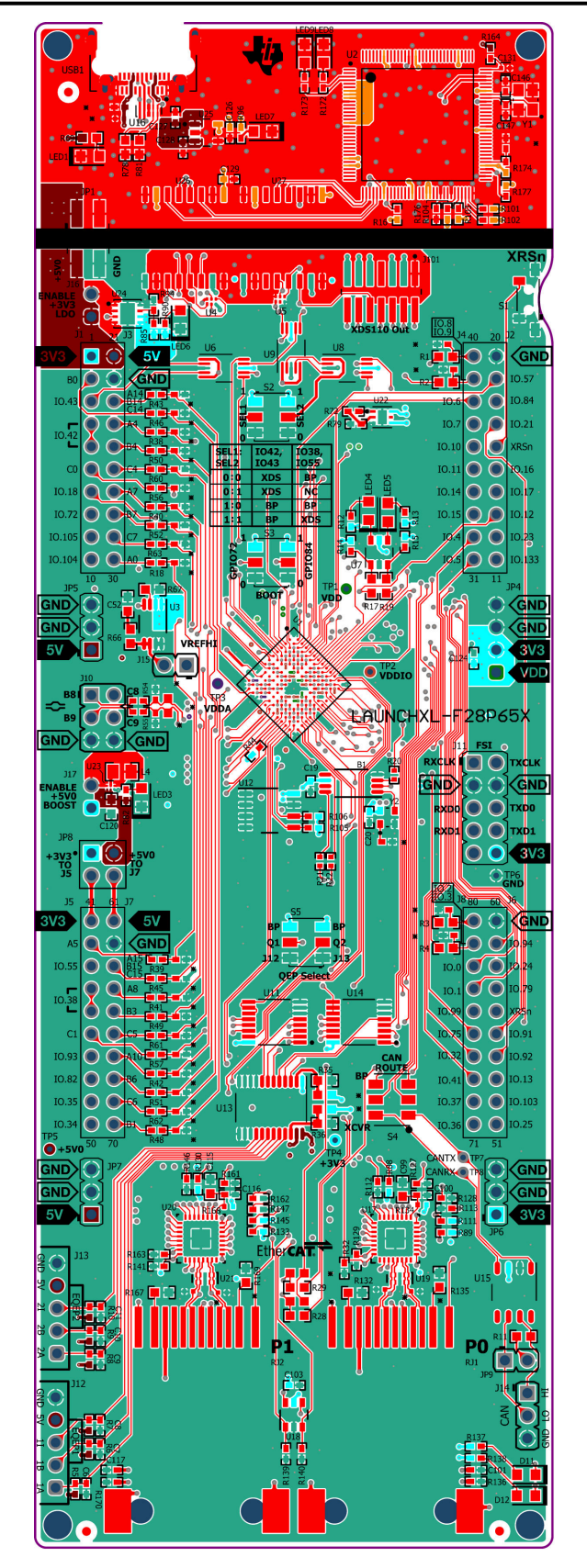

图 **4-1.** 顶部信号 **-** 第 **1** 层

<span id="page-20-0"></span>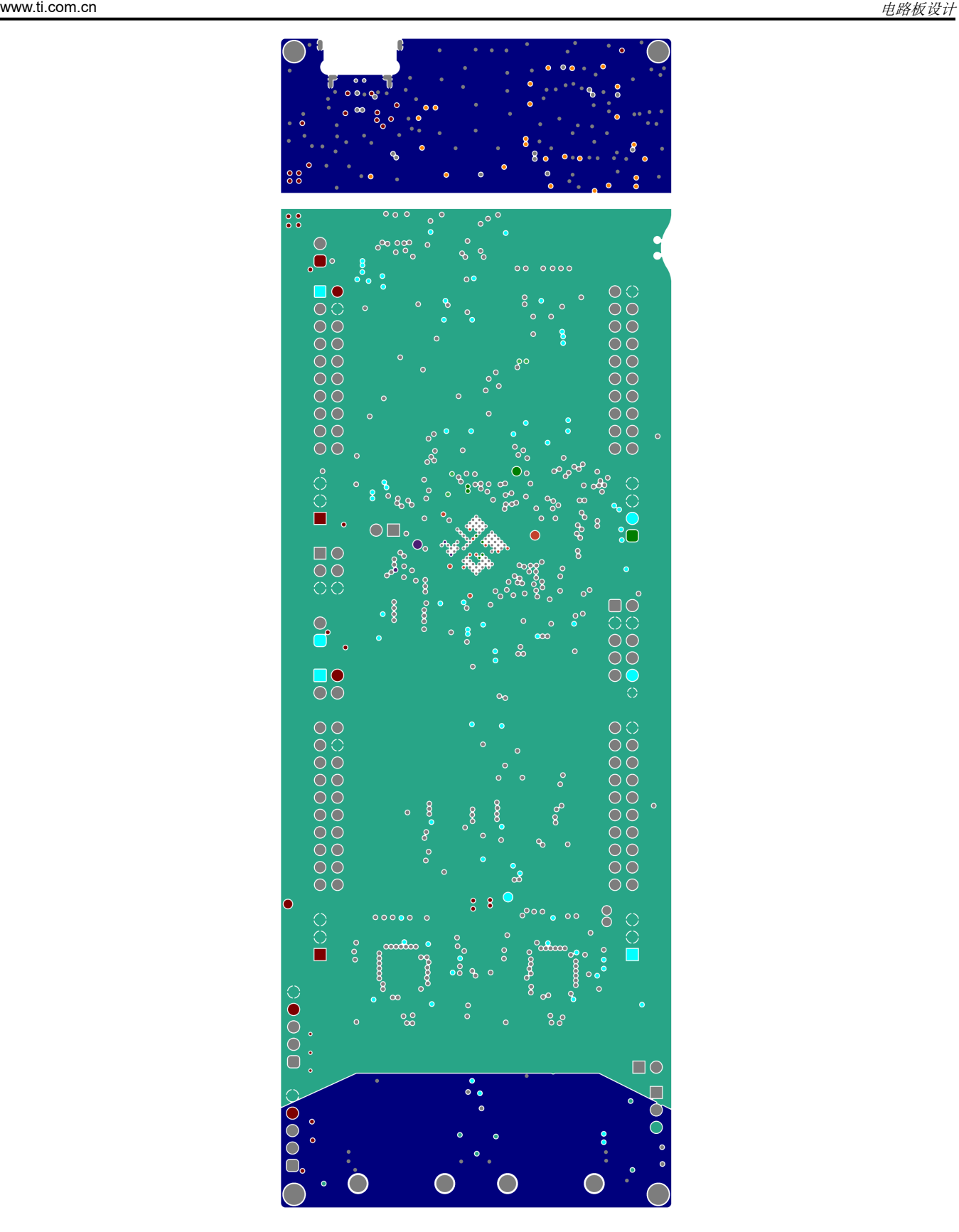

图 **4-2. GND -** 第 **2** 层

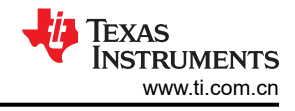

<span id="page-21-0"></span>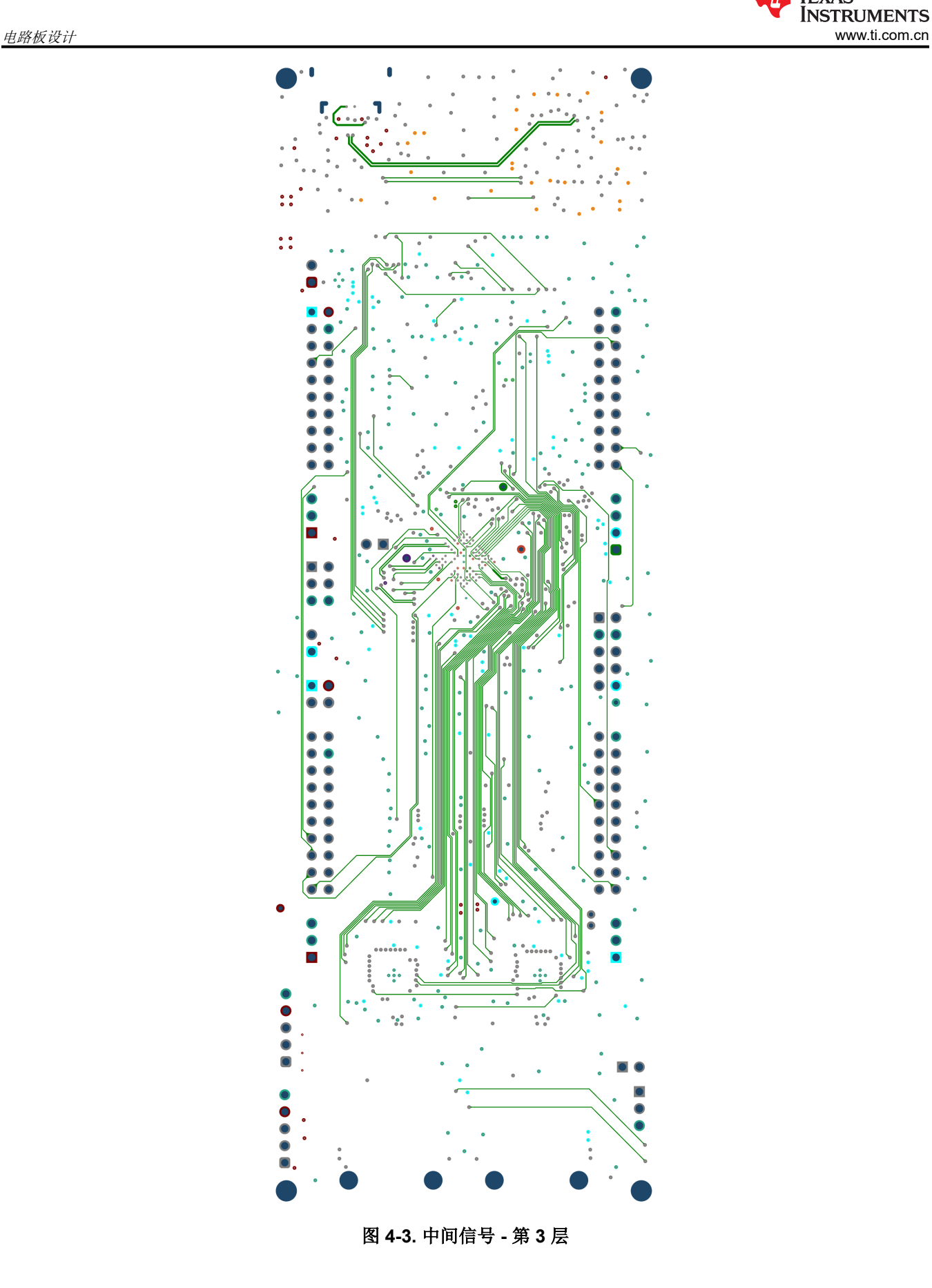

<span id="page-22-0"></span>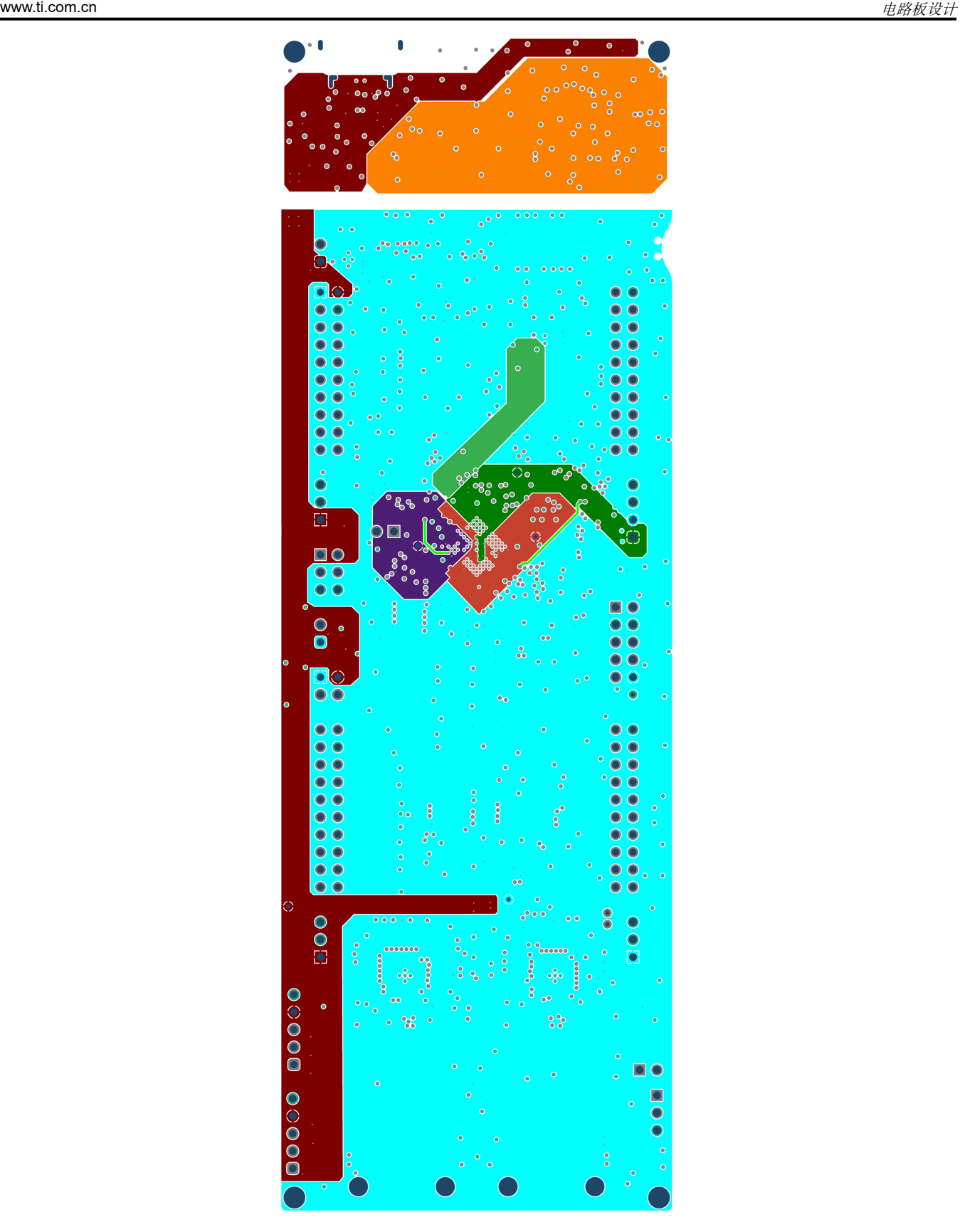

图 **4-4. PWR -** 第 **4** 层

<span id="page-23-0"></span>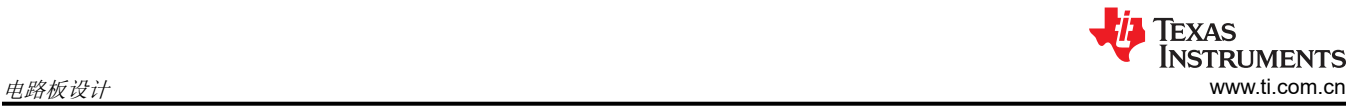

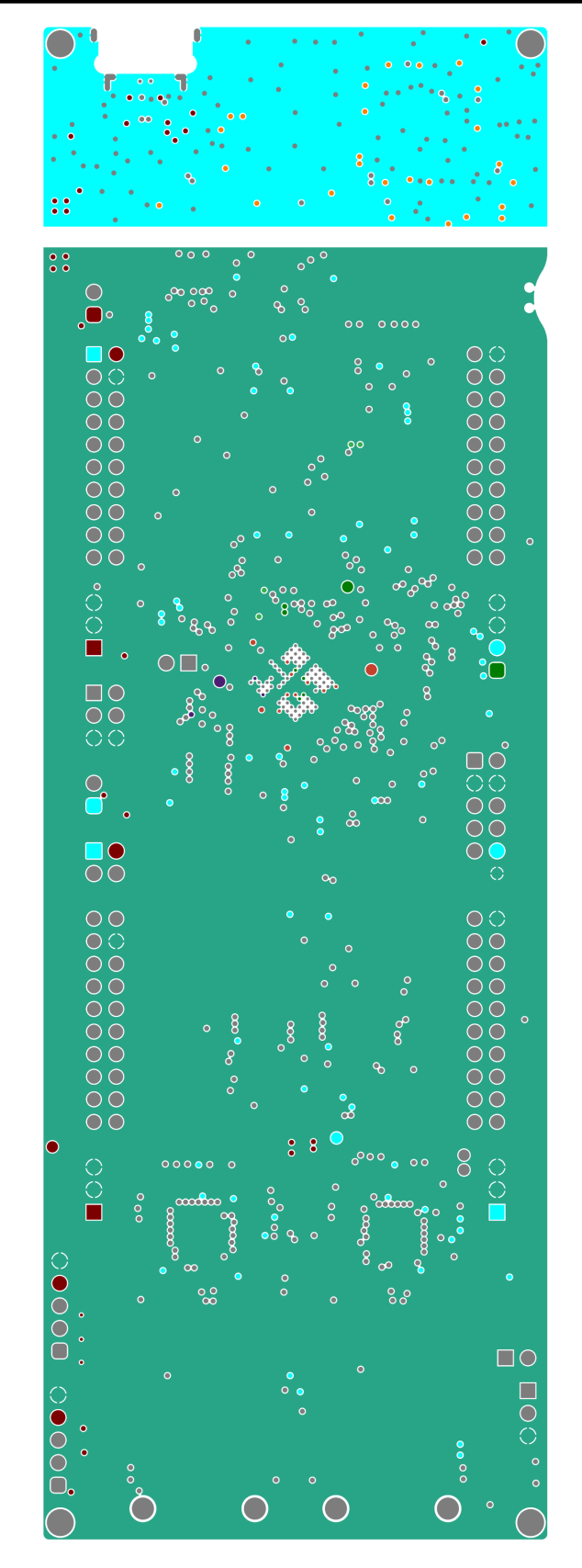

图 **4-5. GND2 -** 第 **5** 层

<span id="page-24-0"></span>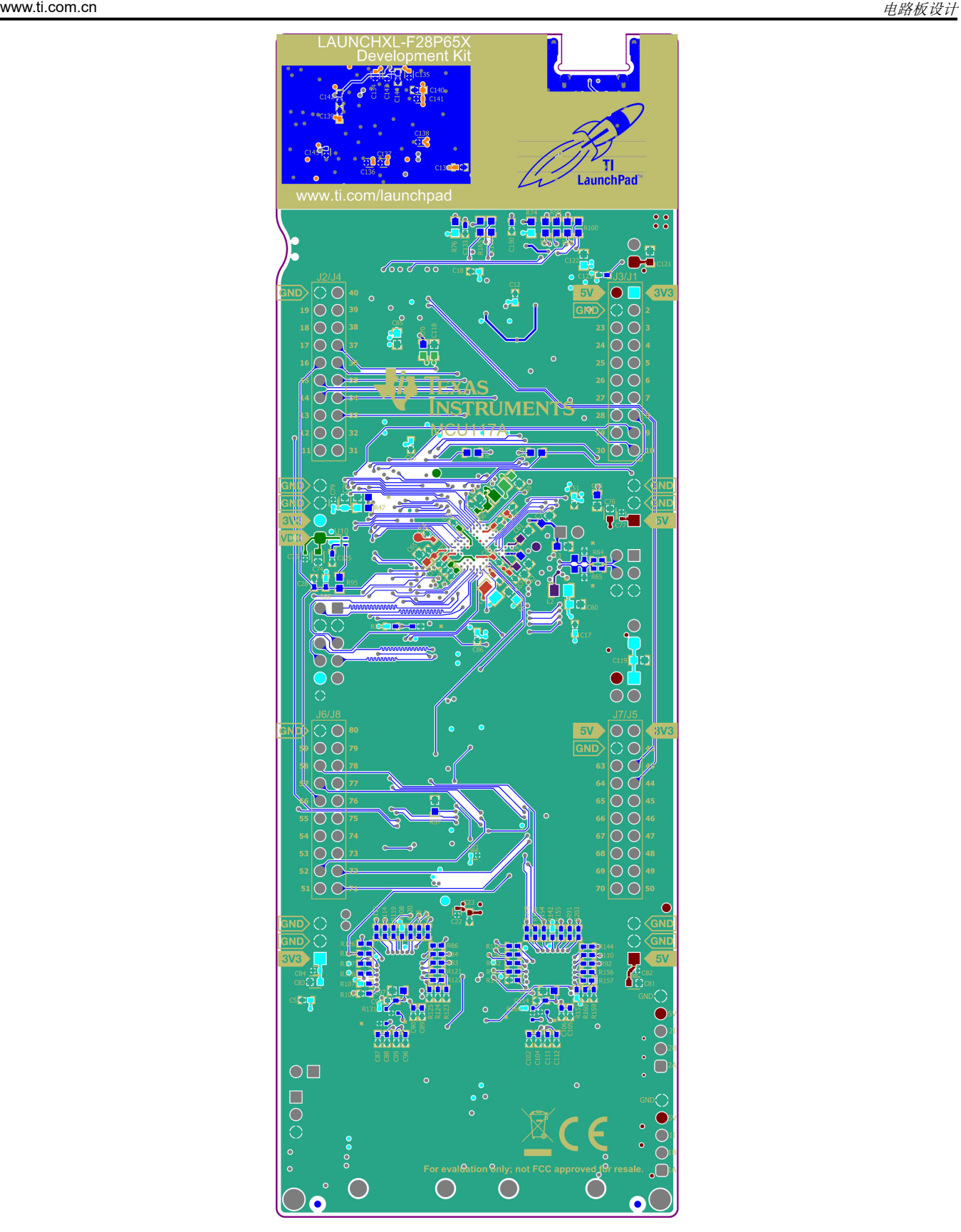

图 **4-6.** 底部信号 **-** 第 **6** 层

<span id="page-25-0"></span>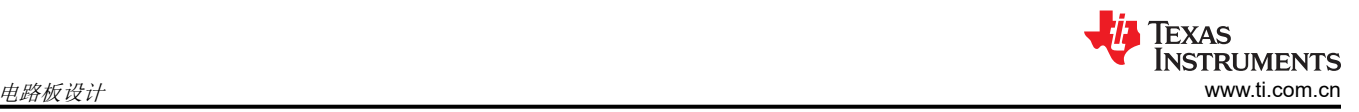

# **4.4 LAUNCHXL-F28P65X** 电路板尺寸

图 4-7 是 F28P65x LaunchPad 的尺寸图,其中显示了电路板选定功能的位置以及各个元件位置。

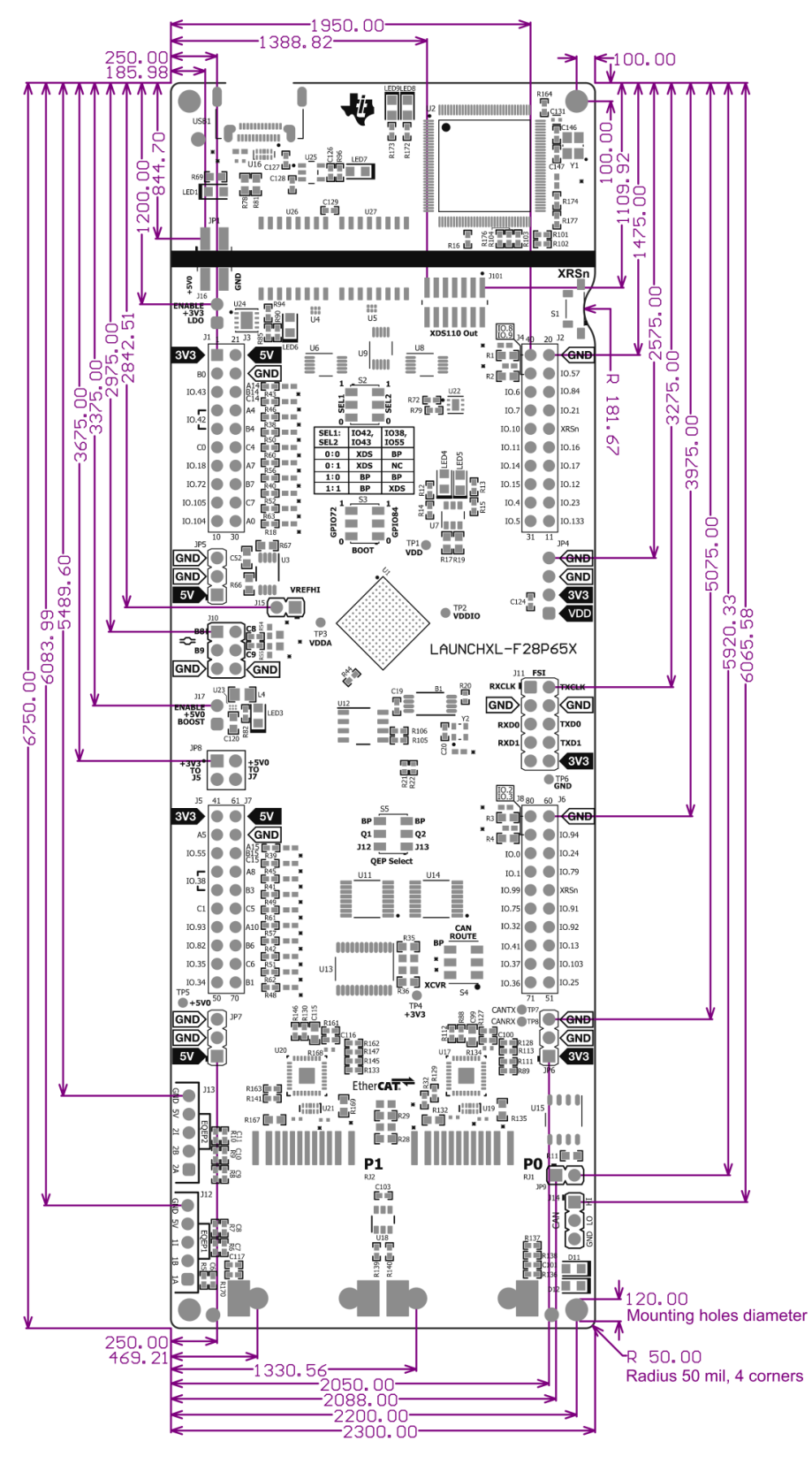

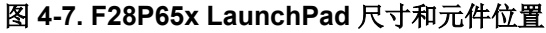

*[Submit Document Feedback](https://www.ti.com/feedbackform/techdocfeedback?litnum=ZHCUB95&partnum=F28P65X)*

<span id="page-26-0"></span>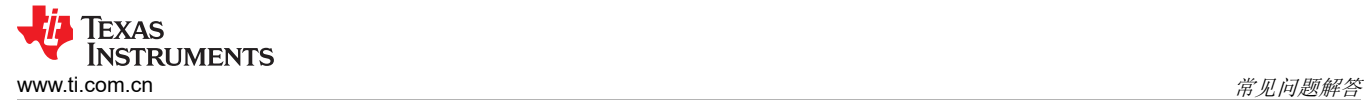

# **5** 常见问题解答

- 1. 为什么即使将 USB-C 电缆连接到 USB1, 我的 C2000 器件也无法获得任何电力?
	- a. 确保 USB 5V 电源和 GND 跳线已连接 (JP1)。
	- b. 确保"ENABLE +3V3 LDO"跳线接头 (J16) 已组装有跳线。这会通过 5V USB 电源为电路板生成 3.3V 电压轨。
		- i. 为了避免 5V 电源轨上发生争用,请确保在通过 USB 提供 5V 电压时断开"ENABLE +5V0 BOOST" 跳线 (J17)。
- 2. 其他编程和调试工具(例如 XDS200 调试探针)是否可与 F28P65x LaunchPad 搭配使用?
	- a. F28P65x LaunchPad 在 4 引脚 JTAG 配置中使用板载 XDS110 调试探针。
- 3. 哪些版本的 Code Composer Studio IDE 可用于开发 F28P65x LaunchPad 相关软件?
	- a. 板载 XDS110 调试探针与 Code Composer Studio 6.1.0 及更高版本的开发环境兼容。
- 4. 为什么我无法在 Code Composer Studio IDE 中连接至 LaunchPad?
	- a. J101 上是否存在用于 TCK 和 TMS 的分流器?
	- b. XDS110 和 F28P650DK9 MCU 是否已通电?LED1、LED7、LED3 和 LED6 是否亮起?有关为 LaunchPad 供电的详细信息,请参阅 节 [3.1.2](#page-11-0)。
		- i. 如果 JP1 分流器断开连接, 通过 USB 提供的电源会与电路板的其余部分隔离开来。确保向目标隔离 侧上的任意可用连接器施加 3.3V 或 5V 电压。
	- c. USB-C 电缆是否已连接至 PCB,以及 USB 区域是否已上电?LED1 是否亮起?
		- i. XDS 区域必须通过 USB 电缆由 5V 电源供电。连接 5V USB 电源后,LED1 会亮起。XDS 侧 5V 至 3.3V LDO 稳压器需要 USB 侧的 5V 电压来为 XDS110 器件生成 +3V3 电源轨。
	- d. 确保将目标配置设置为在 4 引脚高级模式中使用 JTAG。在 Code Composer Studio IDE 中打开目标配置 文件 (.ccxml)。点击"Advanced"选项卡并选择 JTAG (1149.1) SWD 和 cJTAG 均禁用。此外, launchxl ex1 f28p65x demo 工程"TMS320F28P650DK9.ccxml"中添加了一个可正常运行的目标配置 文件。您可以在不做修改的情况下使用此配置文件。

![](_page_26_Picture_319.jpeg)

图 **5-1.** 目标配置高级选项

<span id="page-27-0"></span>![](_page_27_Picture_1.jpeg)

![](_page_27_Figure_2.jpeg)

## 图 **5-2.** 演示工程中包含的目标配置

- 5. 为什么串行连接无法正常工作?
	- a. 您使用的是正确的 COM 端口吗?
		- i. 右键点击"My Computer",并选择"Properties"。在对话框中导航至"Hardware"选项卡,并打 开设备管理器。滚动到"Ports (COM & LPT)",并展开此条目。是否列出了"XDS110 Class Application/User UART"?如果是,请查看该条目右侧的 COM 编号;这就是要使用的 COM 编号。
	- b. 您使用的波特率正确吗?当 CPU 以 200MHz 运行时,大多数(即使不是全部)示例的波特率都被配置为 115200。如果您更改了 PLL 设置或开发了自己的代码,可以重新计算具体应用的波特率。有关如何执行 此操作的信息,请参阅 *[TMS320F28P65x C2000](https://www.ti.com/lit/pdf/SPRUIZ1)* 实时微控制器技术参考手册。
	- c. 连接到调试探针的 UART 通道是否与软件中配置的 UART 通道一致?
		- i. F28P65x LaunchPad 提供了一个选项,让用户可以将两个可能的 UART 通道之一路由到调试探针。 确保已在应用软件中将 S2 配置为适当的 UART 通道。相关详细信息,请参阅节 [3.3.2](#page-16-0)。

# **6** 参考文献

# **6.1** 参考文档

除了本文档外,还可以从 www.ti.com.cn 下载以下参考资料。

- *[TMS320F28P650DK9 C2000](https://www.ti.com.cn/product/cn/TMS320F28P650DK9)* 实时微控制器
- 德州仪器 (TI):*[TMS320F28P65x C2000](https://www.ti.com/lit/pdf/SPRSP69)* 实时微控制器数据表
- 德州仪器 (TI):*[TMS320F28P65x C2000](https://www.ti.com/lit/pdf/SPRUIZ1)* 实时微控制器技术参考手册
- 德州仪器 (TI):*C2000™* [实时控制微控制器](https://www.ti.com/lit/pdf/spruiv6) *(MCU)* 使用入门
- 德州仪器 (TI): *使用 C2000™ [实时微控制器的基本开发指南](https://www.ti.com/lit/pdf/spracn0)*
- 德州仪器 (TI):*[TMS320F28P65x C2000](https://www.ti.com/lit/pdf/sprz545)* 实时微控制器器件勘误表
- 德州仪器 (TI):*[LAUNCHXL-F28P65X LaunchPad](https://www.ti.com/lit/pdf/http://ti.com/lit/SPAZ022)* 引脚排列图
- 适用于 *[C2000 MCU](http://www.ti.com/tool/c2000ware)* 的 *C2000Ware*
- 使用 *C2000* [实时微控制器的应用特定设计和评估](https://www.ti.com/microcontrollers/c2000-real-time-control-mcus/design-development.html#application)
- [C2000WARE](https://www.ti.com/lit/sprui46) 快速入门指南
- 德州仪器 *[\(TI\) Code Composer Studio](http://www.ti.com/ccs)*
- 德州仪器 *[\(TI\) LaunchPad](http://www.ti.com/launchpad)* 开发环境

## <span id="page-28-0"></span>**6.2** 此设计中使用的其他 **TI** 组件

此 LaunchPad 使用各种其他 TI 组件来实现各种功能。下面显示了这些组件的汇总清单及其 TI 产品页面链接。

- *DP83826E* 具有 *MII* 接口和 *ENHANCED* 模式的低延迟 *[10/100Mbps PHY](https://www.ti.com.cn/product/cn/DP83826E)*
- *ISO7731 EMC* 性能优异的三通道、*2/1*[、增强型数字隔离器](https://www.ti.com.cn/product/cn/ISO7731)
- *ISO7741 EMC* 性能优异的四通道、*3/1*[、增强型数字隔离器](https://www.ti.com.cn/product/cn/ISO7741)
- *LMK1C1104 4* 通道输出 *[LVCMOS 1.8V](https://www.ti.com.cn/product/cn/LMK1C1104)* 缓冲器
- *LMK6C* [低抖动、高性能、体声波](https://www.ti.com.cn/product/cn/LMK6C) *(BAW)* 固定频率 *LVCMOS* 振荡器
- *[MSP432E401Y SimpleLink™ 32](https://www.ti.com.cn/product/cn/MSP432E401Y)* 位 *Arm Cortex-M4F MCU*
- *REF6230* [具有集成缓冲器和使能引脚的](https://www.ti.com.cn/product/cn/REF6230) *3V*、*3ppm/°C* 高精度电压基准
- *SN74LV4053A* 三路 *2* [通道模拟多路复用器](https://www.ti.com.cn/product/cn/SN74LV4053A)*/*多路解复用器 *IC*
- *[SN74LVC2G06DBVR](https://www.ti.com.cn/product/cn/SN74LVC2G06)* 具有漏极开路输出的 *2* 通道、*1.65V* 至 *5.5V* 逆变器
- *SN74LVC2G07* [具有漏极开路输出的双路缓冲器](https://www.ti.com.cn/product/cn/SN74LVC2G07)*/*驱动器
- *SN74LVC8T245* [具有可配置电压电平转换和三态输出的](https://www.ti.com.cn/product/cn/SN74LVC8T245) *8* 位双电源总线收发器
- *[TCAN332 3.3V CAN](https://www.ti.com.cn/product/cn/TCAN332)* 收发器
- *[TLV703 300mA](https://www.ti.com.cn/product/cn/TLV703)*、高 *PSRR*、低 *IQ*、低压降稳压器
- *TLV759P* 具有使能功能的 *1A*、低 *IQ*[、高精度、可调节超低压降稳压器](https://www.ti.com.cn/product/cn/TLV759P)
- *TPD4E004* [用于高速数据接口的](https://www.ti.com.cn/product/cn/TPD4E004) *4* 通道 *ESD* 保护阵列
- *[TPD4E05U06](https://www.ti.com.cn/product/cn/TPD4E05U06)* 用于 *USB*、*HDMI* 高速接口的 *4* 通道 *ESD* 保护阵列
- *TPS3703* [具有复位延时时间的高精度窗口监控器](https://www.ti.com.cn/product/cn/TPS3703)
- *[TPS61241 5V](https://www.ti.com.cn/product/cn/TPS61241)*、*500mA*、*4MHz* 升压直流*/*直流转换器
- *TPS7A74* [具有可编程软启动功能的](https://www.ti.com.cn/product/cn/TPS7A74) *1.5A* 低压降 *(LDO)* 线性稳压器
- *[TS5A23157 5V](https://www.ti.com.cn/product/cn/TS5A23157)*、*2:1 (SPDT)*、*2* 通道模拟开关

#### 重要声明和免责声明

TI"按原样"提供技术和可靠性数据(包括数据表)、设计资源(包括参考设计)、应用或其他设计建议、网络工具、安全信息和其他资源, 不保证没有瑕疵且不做出任何明示或暗示的担保,包括但不限于对适销性、某特定用途方面的适用性或不侵犯任何第三方知识产权的暗示担 保。

这些资源可供使用 TI 产品进行设计的熟练开发人员使用。您将自行承担以下全部责任:(1) 针对您的应用选择合适的 TI 产品,(2) 设计、验 证并测试您的应用,(3) 确保您的应用满足相应标准以及任何其他功能安全、信息安全、监管或其他要求。

这些资源如有变更,恕不另行通知。TI 授权您仅可将这些资源用于研发本资源所述的 TI 产品的应用。严禁对这些资源进行其他复制或展示。 您无权使用任何其他 TI 知识产权或任何第三方知识产权。您应全额赔偿因在这些资源的使用中对 TI 及其代表造成的任何索赔、损害、成 本、损失和债务,TI 对此概不负责。

TI 提供的产品受 TI [的销售条款或](https://www.ti.com.cn/zh-cn/legal/terms-conditions/terms-of-sale.html) [ti.com](https://www.ti.com) 上其他适用条款/TI 产品随附的其他适用条款的约束。TI 提供这些资源并不会扩展或以其他方式更改 TI 针对 TI 产品发布的适用的担保或担保免责声明。

TI 反对并拒绝您可能提出的任何其他或不同的条款。

邮寄地址:Texas Instruments, Post Office Box 655303, Dallas, Texas 75265 Copyright © 2023,德州仪器 (TI) 公司